#### TRƯỜNG ĐẠI HỌC QUẢNG BÌNH **KHOA KỸ THUẬT – CÔNG NGHỆ THÔNG TIN**

**KÝ YẾU** 

# HỘI THẢO KHOA HỌC **SINH VIÊN**

VỚI NGHIÊN CỨU KHOA HỌC

### **LẦN THỨ XIV NĂM HỌC 2020 - 2021**

**QUẢNG BÌNH – THÁNG 5/2021**

#### TRƯỜNG ĐẠI HỌC QUẢNG BÌNH **KHOA KỸ THUẬT – CÔNG NGHỆ THÔNG TIN**

## **HỘI THẢO KHOA HỌC SINH VIÊN VỚI NGHIÊN CỨU KHOA HỌC LẦN THỨ XIV**

**NĂM HỌC 2020 - 2021**

 **QUẢNG BÌNH – THÁNG 5/2021**

**MỤC LỤC**

| TT             | NÔI DUNG                                                                                                    |    |  |  |  |  |
|----------------|----------------------------------------------------------------------------------------------------|----|--|--|--|--|
| $\mathbf{1}$   | BÁO CÁO ĐỀ DẦN HỘI NGHỊ SINH VIÊN NGHIÊN CỨU KHOA HỌC<br>LẦN THỨ XIV                                                                      | 1  |  |  |  |  |
| $\overline{2}$ | ĐÁNH GIÁ MỐI QUAN HỆ GIỮA THÀNH PHẦN HẠT CỦA CÁT NHÂN<br>TAO ĐẾN CƯỜNG ĐỘ BÊ TÔNG                                                         | 3  |  |  |  |  |
| 3              | NGHIÊN CỨU VÀ XÂY DỰNG ỨNG DỤNG<br>PHÁT HIỆN ĐỐI TƯỢNG DỰA TRÊN KỸ THUẬT HỌC SÂU                                                          | 12 |  |  |  |  |
| $\overline{4}$ | PHÂN TÍCH ÔN ĐỊNH MÁI DỐC BẰNG PHƯƠNG PHÁP CÂN BẰNG<br>GIỚI HAN, ỨNG DỤNG TÍNH TOÁN CHO MỘT SỐ MÁI DỐC BỜ SÔNG<br>KHU VỰC TỈNH QUẢNG BÌNH | 19 |  |  |  |  |
| 5              | ÚNG DỤNG KỸ THUẬT HỌC SÂU TRONG PHÂN TÍCH<br>DỮ LIỆU ẢNH NGƯỜI DÙNG TRONG CÁC HỆ THỐNG THÔNG TIN                                          | 27 |  |  |  |  |
| 6              | XÂY DỰNG HỆ THỐNG HỖ TRỢ HỌC TẬP VÀ THI TRẮC NGHIỆM<br>DÀNH CHO HỌC SINH PHỔ THÔNG                                                        | 27 |  |  |  |  |
| $\overline{7}$ | NGHIÊN CỨU XÂY DỰNG ỨNG DỤNG SÀN GIAO DỊCH VIỆC LÀM<br>TRÊN ĐIỆN THOẠI THÔNG MINH                                                         | 34 |  |  |  |  |
| 8              | PHÂN TÍCH, THIẾT KẾ HỆ THỐNG LƯU TRỮ THÔNG TIN SINH VIÊN<br>TRƯỜNG ĐẠI HỌC QUẢNG BÌNH                                                     | 41 |  |  |  |  |

#### **BÁO CÁO ĐỀ DẪN HỘI NGHỊ SINH VIÊN NGHIÊN CỨU KHOA HỌC LẦN THỨ XIV**

Khoa Kỹ thuật – Công nghệ thông tin, Trường Đại học quảng Bình là một trong những địa chỉ tin cậy về đào tạo cũng như nghiên cứu khoa học của giảng viên và sinh viên trong những năm qua. Do đó, giảng viên và sinh viên khoa luôn đề cao hoạt động nghiên cứu khoa học, xem như bước đột phá để sinh viên vừa củng cố kiến thức, vừa nghiên cứu, tìm hiểu và triển khai các kết quả nghiên cứu ra thực tế. Nghiên cứu khoa học trong sinh viên của Khoa Kỹ thuật - Công nghệ thông tin đã trở thành một hoạt động thường xuyên và liên tục và đã có những kết quả đáng khích lệ. Hằng năm Hội nghị khoa học sinh viên đã trở thành một sự kiện khoa học của sinh viên khoa Khoa. Đây là thời điểm để các bạn sinh viên trình bày, trao đổi và chia sẻ những kết quả nghiên cứu, tìm hiểu được trong năm học qua.

*Hội nghị lần này nhận được 7 bài báo cáo, là các kết quả nghiên cứu của các sinh viên, tập trung vào những vấn đề mang tính thiết thực nhất về các chuyên ngành mà sinh viên đang theo học và nghiên cứu. Chất lượng các báo cáo hàng năm được nâng lên rõ rệt. Đặc biệt, năm nay các đề tài tập trung vào các chuyên ngành Công nghệ thông tin, Công nghệ vật liệu, xây dựng… là các kết quả mà các bạn sinh viên đã nghiên cứu và tìm hiểu dưới sự hướng dẫn của các giảng viên nhằm giúp cho sinh viên có được các kiến thức đồng thời còn vạch ra định hướng và hướng đi mới trong nghiên cứu, phù hợp với đặc thù của khoa và của Trường Đại học Quảng Bình trong những năm tới. Các tác giả bài báo nghiên cứu khoa học không chỉ là các bạn sinh viên năm cuối mà còn có các sinh viên năm 3 cũng tham gia và đặc biệt có sự tham gia của các sinh viên Lào với các ứng dụng hỗ trợ sinh viên Lào. Bên cạnh các bài báo nghiên cứu, tìm hiểu lý thuyết thì có một số bài báo năm nay đã tập trung vào nghiên cứu công nghệ và ứng dụng. Các chủ đề nghiên cứu năm này tập trung vào công nghệ nhận dạng, phát triển ứng dụng cho điện thoại di động…*

*Với sự quan tâm và nhiệt tình của các giảng viên hướng dẫn, niềm đam mê nghiên cứu khoa học của các bạn sinh viên thì Hội thảo khoa học sinh viên* Khoa Kỹ thuật – Công nghệ thông tin *hôm nay khẳng định sự phát triển liên tục và có chất lượng của hoạt động nghiên cứu khoa học trong sinh viên, góp phần nâng cao chất lượng đào tạo của khoa, nhà trường, đáp ứng kịp thời những đòi hỏi ngày càng cao của xã hội.*

*Thay mặt cho* Khoa Kỹ thuật – Công nghệ thông tin*, chúng tôi xin chân thành cảm ơn Đảng ủy, Ban giám hiệu Nhà trường,* Hội sinh viên, Trung tâm hỗ trợ sinh viên và Khởi nghiệp của Trường Đại học Quảng Bình và các đơn vị, cá nhân trong và ngoài trường đã quan tâm gúp đỡ, cùng đồng hành và tạo mọi điều kiện để sinh viên sớm và thường xuyên được tham gia nghiên cứu khoa học. Đặc biệt, xin trân trọng cám ơn các thầy, cô giáo đã tận tình hướng dẫn để sinh viên có được những thành công bước đầu như ngày hôm nay.

#### *Khoa Kỹ thuật – Công nghệ thông tin*

#### **ĐÁNH GIÁ MỐI QUAN HỆ GIỮA THÀNH PHẦN HẠT CỦA CÁT NHÂN TẠO ĐẾN CƯỜNG ĐỘ BÊ TÔNG**

*Trần Dương Anh<sup>1</sup> , Phạm Văn Dũng<sup>2</sup>*

*<sup>1</sup>Đại học KTĐ K61, Khoa KT-CNTT, Trường Đại học Quảng Bình <sup>2</sup>Phòng QLĐT, Trường Đại học Quảng Bình*

*Tóm tắt: Bê tông sử dụng cát nhân tạo ngày càng phổ biến trên thế giới. Thực tế bê tông sử dụng cát nhân tạo có nhiều ưu điểm song vẫn còn những điểm hạn chế cần khắc phục. Bê tông sử dụng cát nhân tạo có cường độ bê tông cao nhưng độ sụt, tính linh động thấp khó sử dụng cho việc sử dụng bơm hoặc những cấu kiện sử dụng nhiều cốt thép, cấu tạp phức tạp. Bài báo nghiên cứu sự ảnh hưởng của thành phần hạt đến cường độ của bê tông sử dụng cát nhân tạo bằng thực nghiệm. Tác giả phối trộn tạo thành những mẫu cát có thành phần hạt khác nhau ứng với mác bê tông cụ thể (sử dụng mác bê tông phổ biến M200#, M250#) để có những kết luận bước đầu về mối quan hệ giữa thành phần hạt cát và cường độ của bê tông.*

*Từ khóa. Bê tông, cát nhân tạo; cát nghiền; bê tông xi măng; cường độ bê tông.*

#### **1. Đặt vấn đề**

Bê tông sử dụng cát nhân tạo đã được sử dụng rất lâu. Được các nước phát triển như Anh, Pháp, Đức, Mỹ, Trung Quốc, Ấn Độ… đánh giá có nhiều ưu điểm về chất lượng, bê tông sử dụng cát nhân tạo đạt cường độ cao và giá thành thấp. Hiện tại ở Việt Nam cũng như Quảng Bình tỷ lệ sử dụng bê tông có thành phần cát nhân tạo còn rất hạn chế. [7],[8],[9]

Với nhu cầu sử dụng thực tế là rất lớn, điều kiện tự nhiên thuận lợi, nguyên liệu sẵn có song việc phát triển sản xuất cát nhân tạo tại Quảng Bình còn rất hạn chế. Ngoài việc thói quen người tiêu dùng chưa tin tưởng vào loại vật liệu mới này thì sản phẩm sản xuất ra trên thị trường ở Việt Nam cũng như Quảng Bình vẫn còn một số nhược điểm lớn về yếu tố kỹ thuật dễ nhận thấy làm cản trở việc phát triển: Thành phần hạt của dây chuyền sản xuất hiện nay đang cho ra sản phẩm chưa được như mong đợi của các nhà sản xuất bê tông. Bê tông sử dụng cát nhân tạo có độ độ sụt, tính linh động thấp khó khăn cho việc sử dụng vào các hạng mục cần có độ sụt, tính linh động cao.

Thực tế sản xuất bê tông tại các nhà sản xuất bê tông hiện nay cát nhân tạo chỉ đang sử dụng từ 40-60% trong thành phần cốt liệu hạt nhỏ (cát nói chung). Vì nhiều lý do mà chưa thể sử dụng 100% cát nhân tạo [4],[5],[6].

Việc đánh giá chất lượng của bê tông sử dụng cát nhân tạo là rất cần thiết nhằm đưa loại vật liệu được sử dụng rộng rãi trong lĩnh vực xây dựng là vấn đề cần được ưu

tiên nghiên cứu. Trong khuôn khổ bài báo này, tác giả trình bày ảnh hưởng thành phần hạt đến cường đô của bê tông bằng phương pháp thực nghiệm.

#### **2. Nội dung và phương pháp nghiên cứu**

#### **2.1 Nội dung:**

Trên cơ sở thực tế sản xuất ở các nhà máy bê tông, các công trường xây dựng, tham khảo kết quả thí nghiệm thành phần hạt vật liệu cát, tác giả nghiên cứu sự ảnh hưởng của cường độ bê tông khi cho thành phần hạt của cát thay đổi trong phạm vi tiêu chuẩn kỹ thuật cho phép. Tiêu chuẩn áp dụng là: TCVN 9205: 2012, Cát nghiền cho bê tông và vữa.

Phối trôn các kích cỡ hạt có trong cát nhân tạo để tạo thành các hỗn hợp cát mới có các thành phần hạt khác nhau.

Thiết kế cấp phối bê tông cho 2 mác phổ biến M200# và M250, kết hợp với mẫu cát nhân tạo nguyên bản không pha trộn của cơ sở sản xuất.

Xác định cường độ bê tông của hỗn hợp bê tông sử dụng các mẫu cát có thành phần hạt khác nhau, các thành phần xi măng, đá, nước vẫn giữ nguyên theo thiết kế ban đầu.

#### **2.2 Phương pháp nghiên cứu:**

Đánh giá thành phần hạt được dựa trên tiêu chuẩn "TCVN 9205:2012 Cát nghiền cho bê tông và vữa thành phần hạt cát nghiền", cấp phối biểu thị qua lượng sót tích lũy trên sàng, nằm trong phạm vi quy định trong bảng 1:[1]

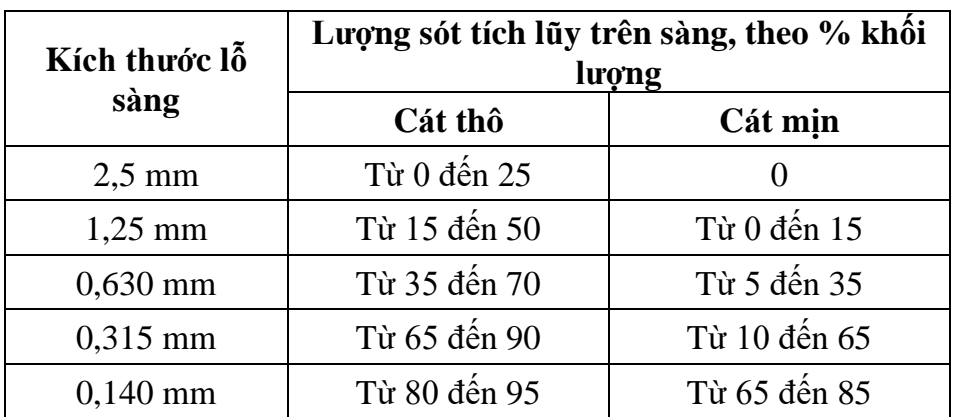

#### **Bảng 1: Giới hạn thành phần hạt cát nhân tạo theo TCVN 9205: 2012**

Thu thập 2 mẫu cát nhân tạo của cơ sở sản xuất trong tỉnh và ở ngoài tỉnh để thí nghiệm thành phần hạt. Tiến hành thí nghiệm thành phần hạt mẫu cát, nhận xét sản phẩm. Phương pháp thí nghiệm theo tiêu chuẩn TCVN 7572-2-2006. [3]

Mẫu lấy tại mỏ đá Lèn Sầm, Xã Sơn Thủy, huyện Lệ Thủy, tỉnh Quảng Bình

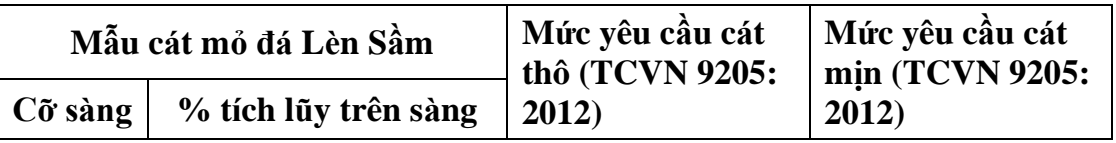

*Hội nghị sinh viên nghiên cứu khoa học Khoa Kỹ thuật – Công nghệ thông tin*

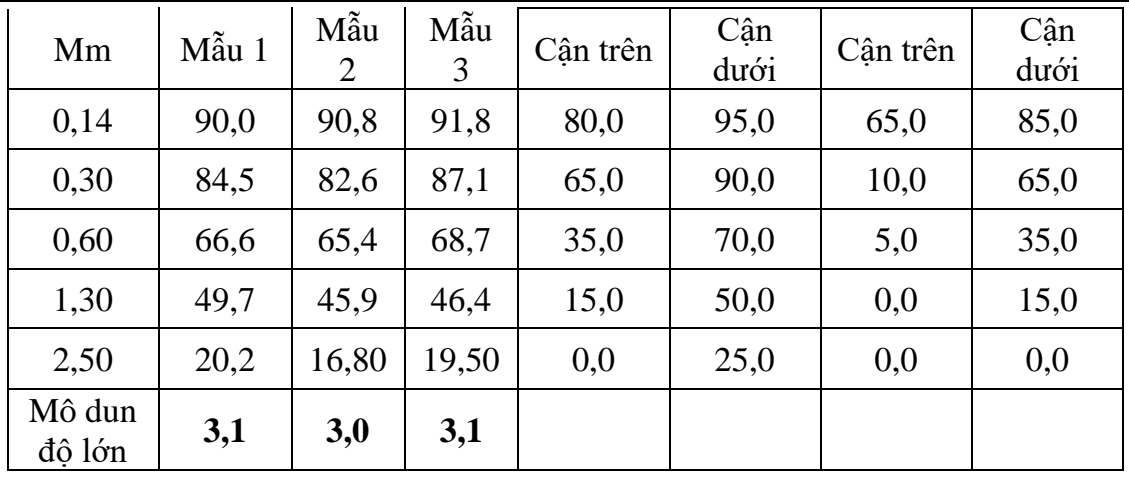

#### **Bảng 2: Thành phần hạt mẫu cát mỏ Lèn Sầm**

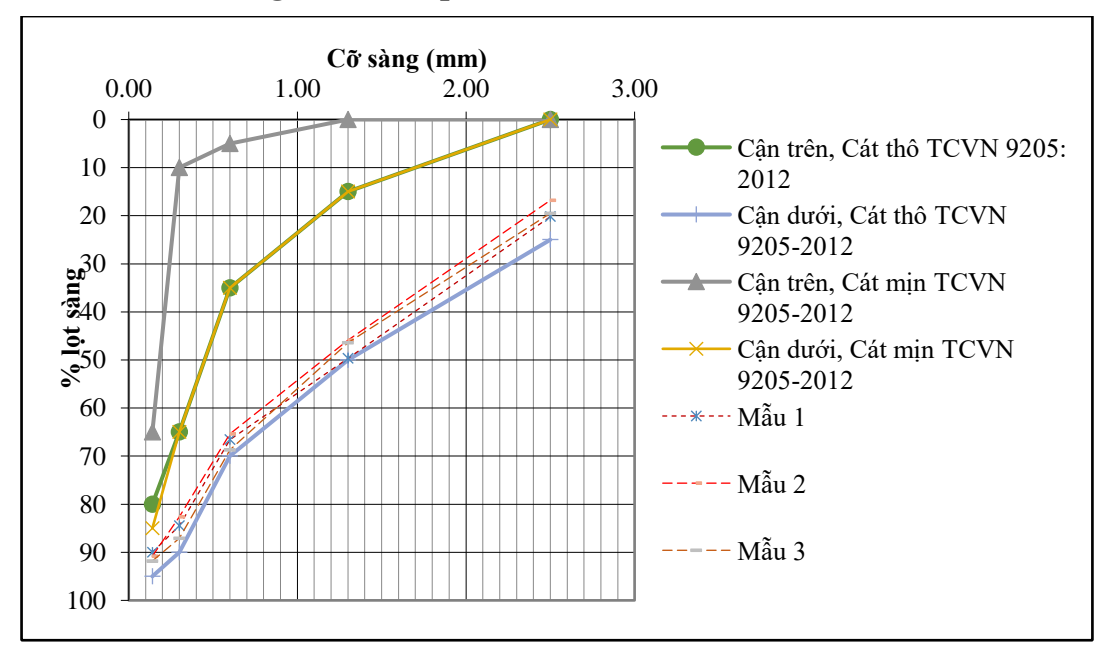

#### **Hình 1: Đồ thị thành phần hạt mẫu cát mỏ Lèn Sầm**

Mẫu lấy tại mỏ đá Xã Phước Tân, TP Biên Hòa, tỉnh Đồng Nai

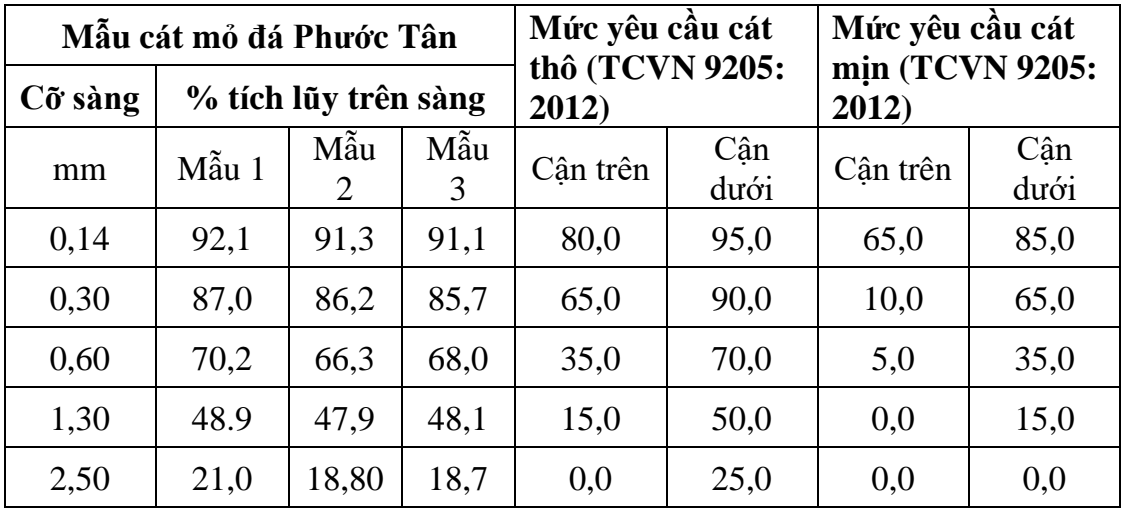

| ∸•<br>◡◂<br>◡▴<br>42.14<br>Tòm<br>uv<br>1V.L |
|----------------------------------------------|
|----------------------------------------------|

**Bảng 3: Thành phần hạt mỏ đá Phước Tân**

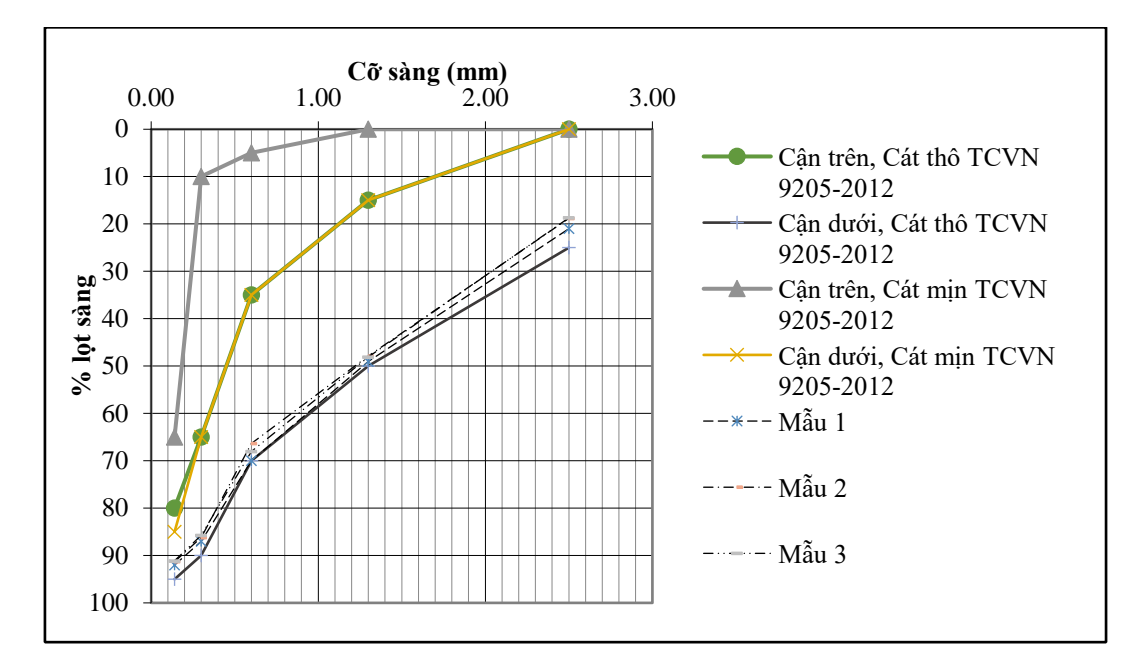

**Hình 2: Đồ thị thành phần hạt mẫu cát mỏ Phước Tân**

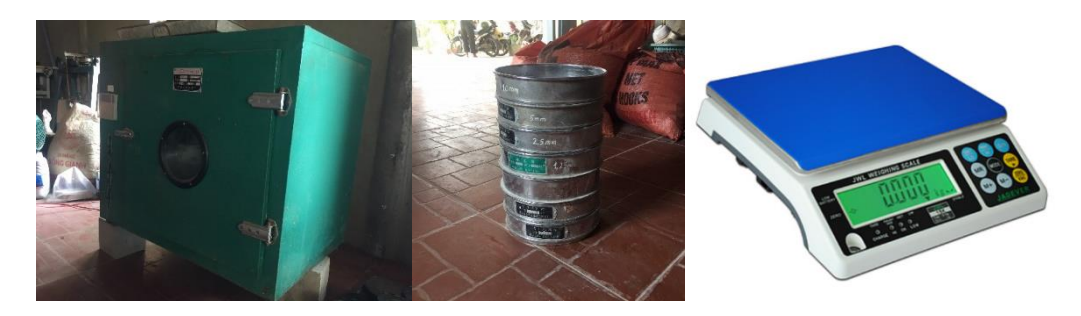

**Hình 3: Dụng cụ thí nghiệm thành phần hạt**

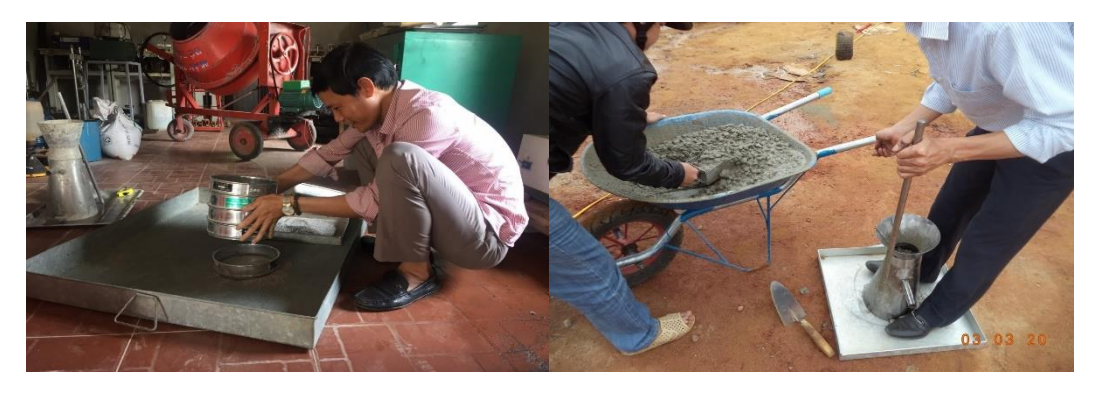

**Hình 4: Thí nghiệm sàng thành phần hạt và đo độ sụt Nhận xét:** 

Từ 2 biểu đồ thí nghiệm mẫu cát của 2 mỏ Lèn Sầm và Phước Tân ta nhận thấy: các mẫu thí nghiệm đều đạt tiêu chuẩn TCVN 9205-2012 về thành phần hạt, đường đồ thị của các mẫu cát đều có xu hướng đi sát với cận dưới của phần cát thô, mô đun lớn, như thế mặc dù là thành phần hạt cát nhân tạo được sản xuất ra đạt yêu cầu kỹ thuật song tỷ lệ hạt có kích thước lớn đang chiếm phần lớn trong thành phần.

Tiến hành phối trộn các mẫu cát tạo 4 mẫu cát mới có thành phần hạt theo định hướng đảm bảo yêu cầu kỹ thuật và phân bổ đều trong phạm vi cho phép của giới hạn cát thô, sử dụng cát mỏ Lèn Sầm làm thí nghiệm:

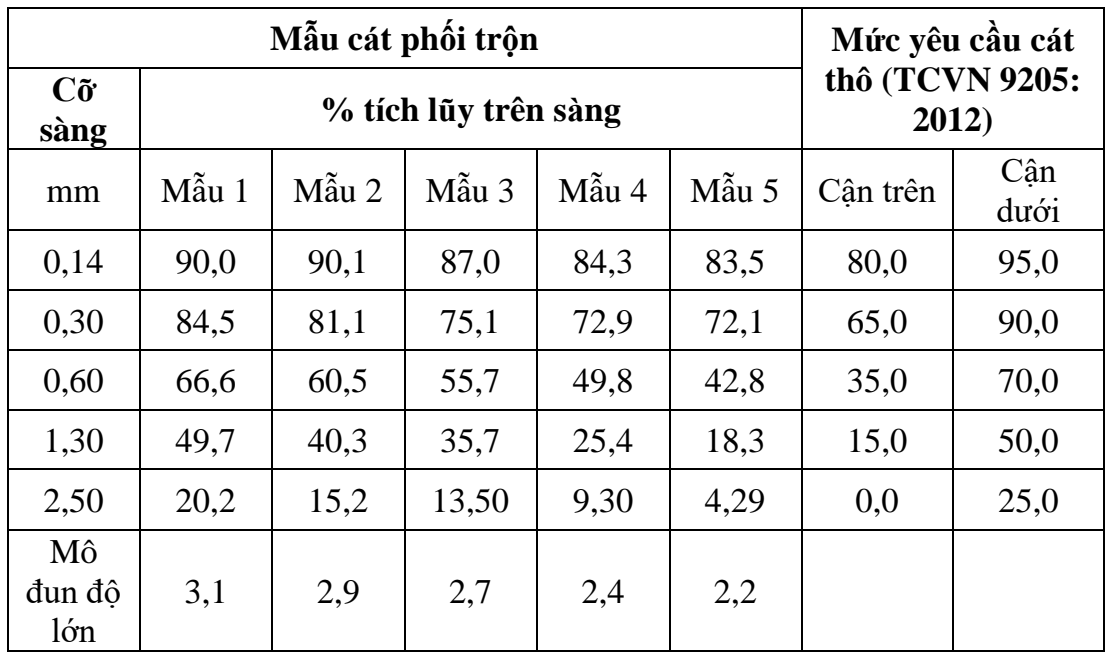

#### **Bảng 4: Thành phần hạt các mẫu cát phối trộn**

*(Ghi chú: Mẫu 1 sử dụng lại mẫu của cơ sở sản suất, không phối trộn)*

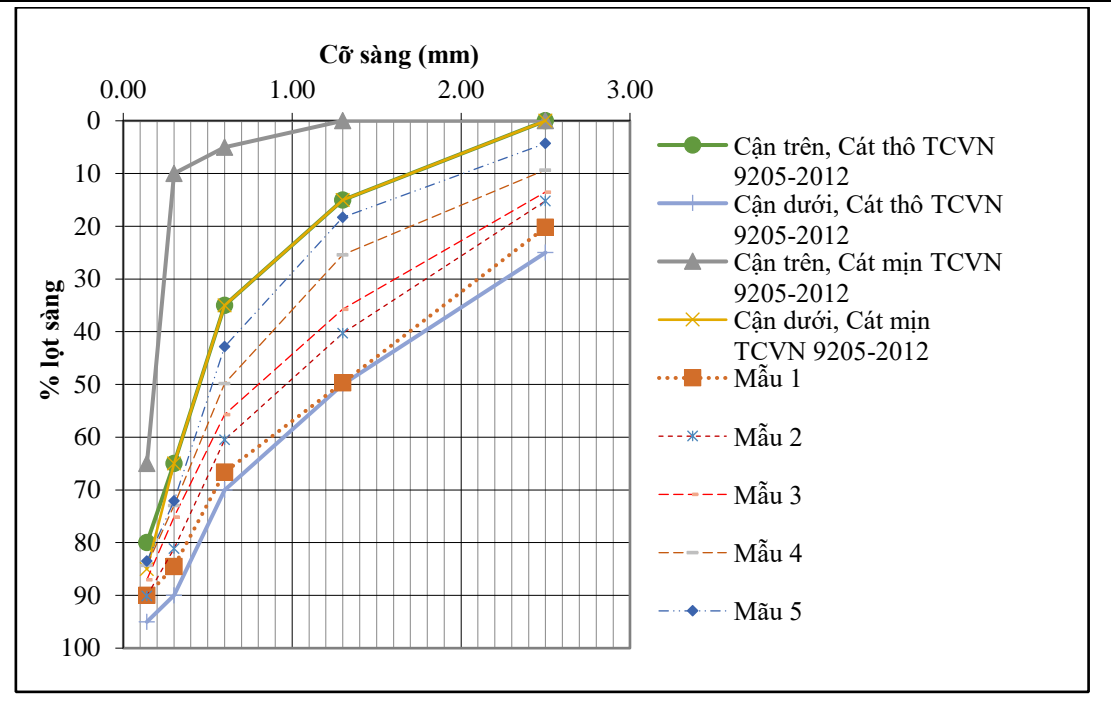

#### **Hình 5: Đồ thị thành phần hạt các mẫu cát phối trộn**

Tiến hành thiết kế cấp phối bê tông với mẫu cát đã được phối trộn, mác bê tông thiết kế là M200# và M250#. Độ sụt 6±2.

Vật liệu sử dụng: Đá dăm 5-20, mỏ đá Lèn Sầm

Ximăng: Sông Gianh PCB40

Nước: Nước máy sinh hoạt.

Chọn thiết kế thành phần cấp phối cho 1m<sup>3</sup> bê tông như sau:

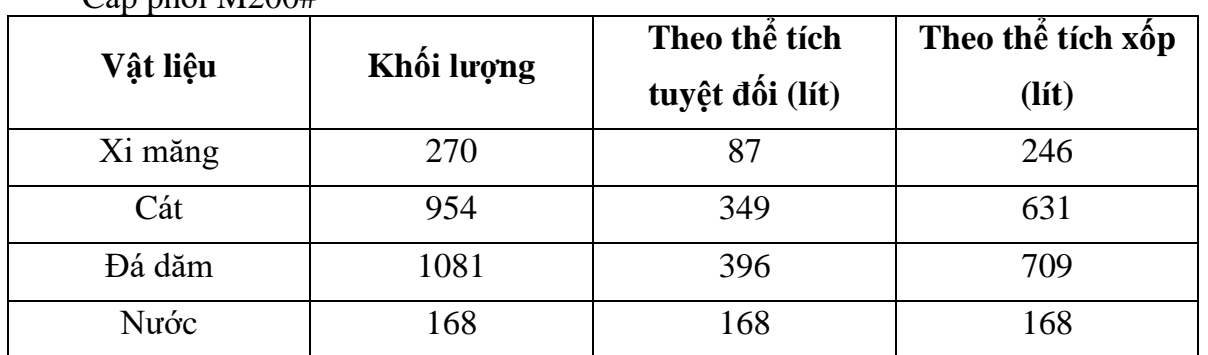

#### $\tilde{C}$ ập phối M200#

**Bảng 6: Cấp phối bê tông M200#**

Cấp phối M250#

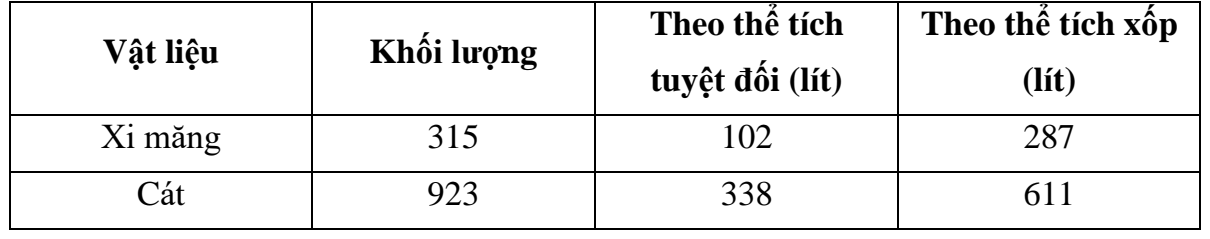

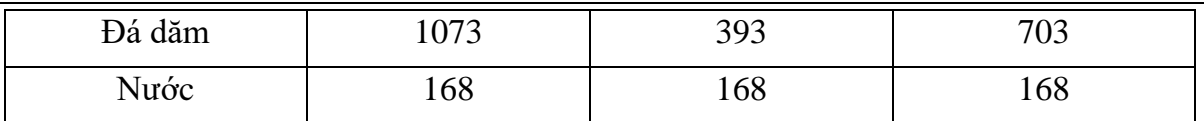

#### **Bảng 7: Cấp phối bê tông M250#**

Dụng cụ thí nghiệm: Máy trộn bê tông, bộ côn đo độ sụt.

#### **3. Kết quả nghiên cứu**

Thí nghiệm với 5 mẫu bê tông ứng với các mẫu cát có thành phần cấp phối đã phối trộn. Thiết bị trộn, thời gian, điều kiện môi trường như nhau.

Tổng số mẫu trộn: Bê tông M200#: 5 tổ mẫu, Bê tông M250#: 5 tổ mẫu

**TT Mẫu Cường độ nén mẫu R7, daN/cm2 Cường độ nén mẫu R28, daN/cm2** Viên  $1 \mid V$ iên 2 Viên 3 | TB | Viên 1 | Viên 2 | Viên 3 | TB 1 | 1 | 191 | 196 | 195 | 194 | 255 | 249 | 250 | 251 2 | 2 | 190 | 194 | 195 | 193 | 250 | 250 | 252 | 251 3 | 3 | 196 | 195 | 190 | 194 | 248 | 255 | 247 | 250 4 | 4 | 194 | 190 | 194 | 193 | 251 | 248 | 250 | 250 5 | 5 | 190 | 190 | 190 | 245 | 248 | 248 | 247

Sau khi thí nghiệm đo đạc xử lý số liệu cho kết quả như sau:

**Bảng 8: Kết quả thí nghiệm đo cường độ bê tông**

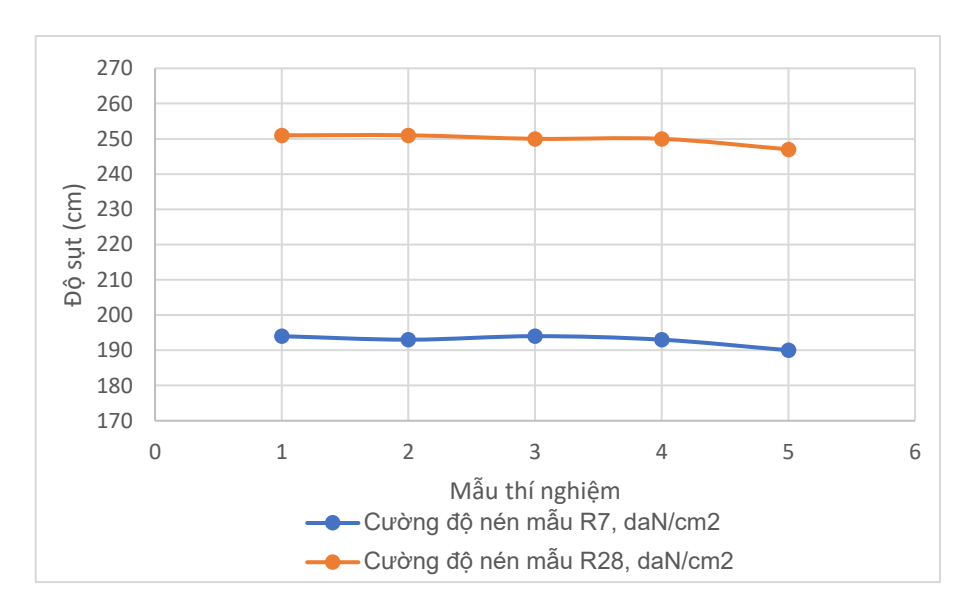

**Hình 3: Đồ thị kết quả nén mẫu bê tông M200#**

*Hội nghị sinh viên nghiên cứu khoa học Khoa Kỹ thuật – Công nghệ thông tin*

| <b>TT</b>      | Mẫu            | Cường độ nén mẫu R7,<br>daN/cm2 |                          |               |     | Cường độ nén mẫu R28,<br>daN/cm2 |               |               |     |  |
|----------------|----------------|---------------------------------|--------------------------|---------------|-----|----------------------------------|---------------|---------------|-----|--|
|                |                | Viên<br>mẫu 1                   | Viên<br>$m\tilde{a}$ u 2 | Viên<br>mẫu 3 | TB  | Viên<br>$m\tilde{a}$ u 1         | Viên<br>mẫu 2 | Viên<br>mẫu 3 | TB  |  |
| 1              | 1              | 239                             | 240                      | 235           | 238 | 298                              | 299           | 296           | 298 |  |
| $\overline{2}$ | $\overline{2}$ | 240                             | 234                      | 235           | 236 | 295                              | 290           | 305           | 297 |  |
| 3              | 3              | 236                             | 235                      | 240           | 237 | 300                              | 295           | 299           | 298 |  |
| $\overline{4}$ | $\overline{4}$ | 238                             | 230                      | 239           | 236 | 293                              | 299           | 296           | 296 |  |
| 5              | 5              | 235                             | 235                      | 234           | 235 | 290                              | 295           | 296           | 294 |  |

**Bảng 9 Kết quả nén mẫu bê tông M250#**

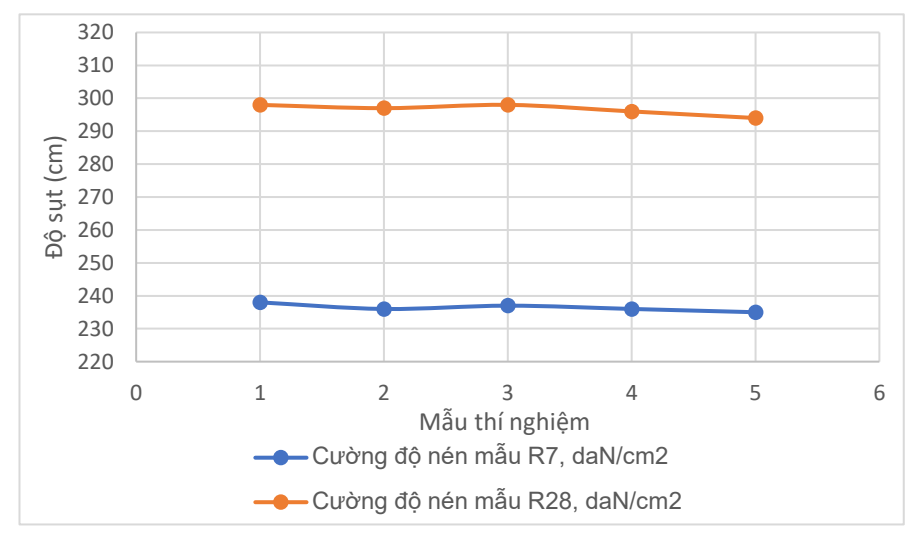

**Hình 41: Đồ thị kết quả nén mẫu bê tông M250#**

#### **Nhận xét:**

Từ đồ thị độ nén mẫu ta nhận thấy: Cường độ bê tông từ mẫu số 1 đến 4 không có xu hướng giảm về cường độ nén, riêng mẫu số 5 có sự thay đổi lớn về cường độ, cường độ nén thấp hơn so với các mẫu 1 đến 4.

#### **4. Kết luận và kiến nghị**

Việc nghiên cứu sự ảnh hưởng của thành phần hạt cát nhân tạo đến cường độ của bê tông đã cho thấy rằng có sự ảnh hưởng: thành phần hạt cát có kích thước nhỏ thì độ sut của bê bông lớn và ngược lại.

Nhận thấy khi thành phần cát có tỷ lệ hạt nhỏ lớn, mô đun nhỏ đến một giá trị nhất định thì ảnh hưởng lớn đến cường độ bê tông, làm giảm cường độ chịu nén của bê tông. Biểu đồ thành phần hạt của mẫu cát số 5 nó tiến sát với đường cận trên, hay tiếp cận với đường giới hạn của hạt nhỏ. Như vậy xét về mặt cường độ ta chọn các mẫu cát từ số 1 đến 4, cát có thành phần hạt thô để sản xuất.

Bài viết này chỉ ở phạm vi đánh giá chất lượng bê tông mới bước đầu ở một chỉ tiêu là cường độ bê tông, việc xác định thành phần hạt ở phạm vi tối ưu để cho sản phẩm bê tông tốt nhất cần có những nghiên cứu thêm, đánh giá bê tông trên nhiều phương diện hơn.

#### **TÀI LIỆU THAM KHẢO**

- [1]. Tiêu chuẩn quốc gia TCVN 9205: 2012, Cát nghiền cho bê tông và vữa.
- [2]. Tiêu chuẩn Việt Nam TCVN 7570 -2006: Cốt liệu cho bê tông và vữa Yêu cầu kỹ thuật.
- [3]. Tiêu chuẩn Việt Nam TCVN 7572-2-2006: Cốt liệu cho bê tông và vữa Phương pháp thử, Phần 2: Xác định thành phần hạt.
- [4]. Chứng nhận hợp quy "Cát nghiền cho bê tông và vữa" của Công ty TNHH Hoàng Huy Toàn.
- [5]. Công ty cổ phần tư vấn Kiểm định xây dựng Bảo Việt Phòng thí nghiệm Lax XD – 539: Thành phần thiết kế cấp phối bê tông xi măng C30, C25, C20,C10; Công trình Xây dựng hầm chui tại nút giao An Sương, Gói thầu Hầm chui An Sương, Địa điểm Quận 12, Huyện Hóc Môn, TP Hồ Chí Minh.
- [6]. Công ty TNHH Bê tông Xây dựng Việt Đức, Cấp phối cho bê tông Xây dựng Cầu Mỹ Thủy 3 – Thành phố Hồ Chí Minh.
- [7]. Phan Văn Tấn. 2012. Luận văn thạc sỹ: Nghiên cứu sử dụng cát nghiền thay thế cát thiên nhiên trong bê tông ứng dụng cho đập thủy lợi Bản Mòng – Sơn La.
- [8]. Swapnil S. Fate. 2014. Concrete with Smart Material (Manufactured Crushed Sand)-A Review. IOSR Journal of Mechanical and Civil Engineering (IOSR-JMCE) e-ISSN: 2278-1684, p-ISSN: 2320-334X, PP 27-29.
- [9]. Rameshwar S. Ingalkar, Shrikant M. Harle. Replacement of Natural Sand by Crushed Sand in the Concrete. Landscape Architecture and Regional Planning. Vol. 2, No. 1, 2017, pp. 13-22. doi: 10.11648/j.larp.20170201.12

#### **NGHIÊN CỨU VÀ XÂY DỰNG ỨNG DỤNG PHÁT HIỆN ĐỐI TƯỢNG DỰA TRÊN KỸ THUẬT HỌC SÂU**

*Phonsavanh Dodo<sup>1</sup> , Khounsombath Phonesavanh<sup>1</sup> , Hoàng Văn Thành<sup>2</sup>*

*<sup>1</sup>Đại học CNTT K59, Khoa KT-CNTT , Trường Đại học Quảng Bình <sup>2</sup>Khoa KT-CNTT, Trường Đại học Quảng Bình*

*Tóm tắt: Phát hiện đối tượng là một trong những bài toán quan trọng nhất trong lĩnh vực thị giác máy tính. Gần đây, kỹ thuật học sâu ngày càng được áp dụng rộng rãi nhằm giải quyết bài toán nhận dạng ảnh, với các đại diện tiêu biểu là YOLO (You Only Look Once) và SSD (Single Shot Detector). Hiện nay, đã có nhiều bộ công cụ cung cấp các mô hình phát hiện đối tượng đã được huấn luyện sẵn để có thể nhanh chóng áp dụng vào ứng dụng như GluonCV, hay MMDetection,... Tuy nhiên, những bộ công cụ này chủ yếu làm việc với dòng lệnh, chứ chưa có giao diện người dùng rõ ràng, gây khó khăn cho những người mới tìm hiểu về bài toán phát hiện đối tượng, cũng như là kỹ thuật học sâu. Đề tài này tập trung xây dựng xây dựng ứng dụng cho phép lựa chọn chạy những mô hình phát hiện đối tượng khác nhau nhằm phát hiện đối tượng trong nhiều file video hoặc camera đồng thời.*

*Từ khoá: học sâu, phát hiện đối tương, YOLO, SSD.*

#### **1. Mở đầu**

Phát hiện đối tượng là một trong những bài toán quan trọng nhất trong lĩnh vực thị giác máy tính. Phát hiện đối tượng đề cập đến khả năng của hệ thống máy tính và phần mềm để định vị các đối tượng trong một hình ảnh và xác định từng đối tượng. Phát hiện đối tượng đã được sử dụng rộng rãi để phát hiện khuôn mặt, phát hiện xe, đếm số người đi bộ, hệ thống bảo mật và xe không người lái. Có nhiều cách để nhận diện đối tượng có thể được sử dụng cũng như trong nhiều lĩnh vực thực hành.

Bắt đầu sử dụng các phương pháp nhận diện đối tượng hiện đại trong các ứng dụng và hệ thống, cũng như xây dựng các ứng dụng mới dựa trên các phương pháp này.Việc triển nhận diện đối tượng sớm liên quan đến việc sử dụng các thuật toán cổ điển, giống như các thuật toán được hỗ trợ trong OpenCV, thư viện thị giác máy tính phổ biến. Tuy nhiên, các thuật toán cổ điển này không thể đạt được hiệu suất đủ để làm việc trong các điều kiện khác nhau.

Gần đây, kỹ thuật học sâu ngày càng được áp dụng rộng rãi nhằm giải quyết bài toán nhận dạng ảnh, với các đại diện tiêu biểu là YOLO (You Only Look Once), SSD (Single Shot Detector), và RetinaNet cho phương pháp phát hiện bằng 1 bước; Faster RCNN và R-FCN cho phương pháp phát hiện bằng hai bước. Các phương pháp hai bước

sẽ có độ chính xác cao hơn phương pháp một bước nhưng ngược lại, sẽ tiêu tốn tài nguyên và thời gian chạy hơn. Việc lựa chọn phương pháp nào để áp dụng vào ứng dụng thực tế sẽ tùy thuộc vào cơ sở vật chất và yêu cầu về độ chính xác, tốc độ chạy.

Hiện nay, đã có nhiều bộ công cụ cung cấp các mô hình phát hiện đối tượng đã được huấn luyện sẵn để có thể nhanh chóng áp dụng vào ứng dụng như GluonCV, Detectron2, MMDetection, hay TensorFlow Object Detection API. Tuy nhiên, những bộ công cụ này chủ yếu làm việc với dòng lệnh, chứ chưa có giao diện người dùng rõ ràng, gây khó khăn cho những người mới tìm hiểu về bài toán phát hiện đối tượng, cũng như là kỹ thuật học sâu.

Xuất phát từ nhu cầu cấp thiết đó, đề tài này tập trung xây dựng xây dựng ứng dụng cho phép lựa chọn chạy những mô hình phát hiện đối tượng khác nhau nhằm phát hiện đối tượng trong nhiều file video hoặc camera đồng thời.

#### **2. Phương pháp phát hiện đối tượng YOLO và SSD**

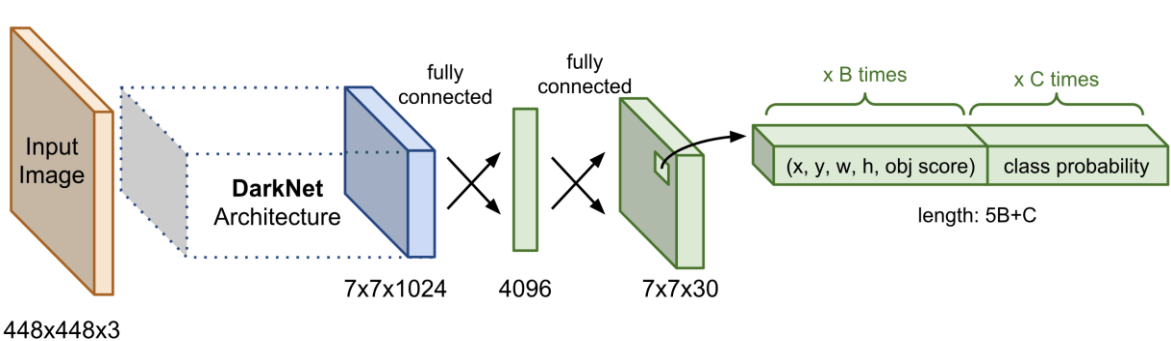

**2.1. Phương pháp YOLO**

#### **Hình 5 Sơ đồ kiến trúc mạng YOLO**

You only look once (YOLO) là một mô hình CNN để detect object mà một ưu điểm nổi trội là nhanh hơn nhiều so với những mô hình cũ. Thậm chí có thể chạy tốt trên những IOT device như raspberry pi.

YOLO có khả năng gán nhãn cho toàn bộ object trong khung hình với chỉ duy nhất một operation. Có thể nói YOLO đã xây dựng một hướng tiếp cận đầu tiên giúp đưa Object detection thực sự khả thi trong cuộc sống.

YOLO có một cách tiếp cận hoàn toàn khác, chỉ sử dụng duy nhất một neural network cho toàn bộ ảnh. Kiến trúc của YOLO giống với FCNN (Full Convolution Neural Network) hơn, và hình ảnh (kích thước nxn) chỉ được truyền qua FCNN một lần duy nhất, sau đó sẽ trả về ouput là mxm prediction. Hình ảnh đầu vào sẽ được chia thành các ô lưới (grid cell), và dự đoán các bounding box và xác suất phân loại cho mỗi grid cell. Các bounding box này được đánh trong số theo xác suất đã dư đoán.

Mô hình này có nhiều điểm vượt trội so với các hệ thống classifier-based. Tại test phase, YOLO sẽ "nhìn" toàn bộ bức ảnh (thay vì từng phần bức ảnh), vì vậy những

prediction của nó được cung cấp thông tin bởi nội dung toàn cục của bức ảnh Ngoài ra, dự đoán được đưa ra chỉ với một mạng đánh giá duy nhất. Vì vậy tốc độ của YOLO là cực nhanh, và có thể chạy tốt trên những IOT device như raspberry pi.

#### **2.2. Phương pháp SSD**

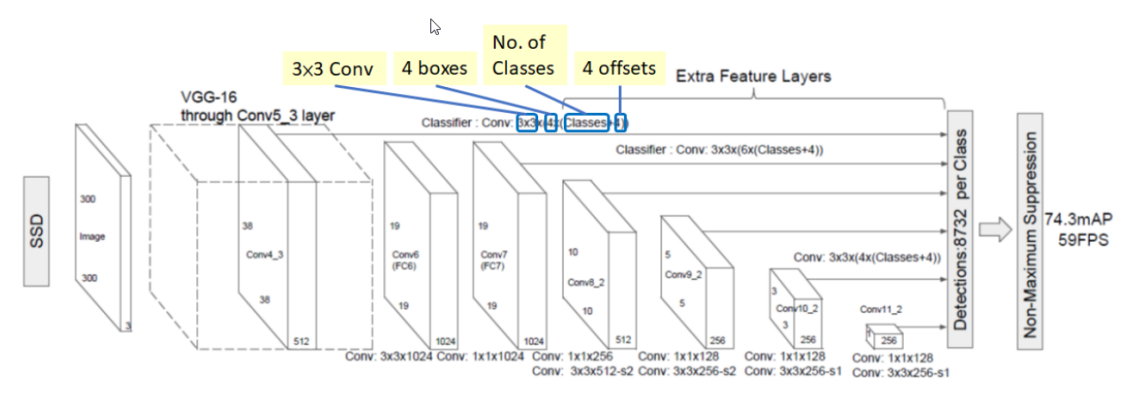

#### **Hình 6 Sơ đồ kiến trúc mạng SSD**

Thuật toán nhận diện vật thể - Single Shot Multibox Detector (SSD), Bản thân tên của thuật toán - Single Shot MultiBox Detector cũng nói lên được rằng thuật toán sử dụng nhiều khung hình với tỷ lệ khác nhau nhằm nhận diện vùng vật thể và phân loại vật thể, giảm thiểu được bước tạo các "vùng đề xuất" so với các thuật toán "đề xuất vùng" (Region Proposal) nên tăng tốc độ xử lý lên nhiều lần mà độ chính xác xử lý vẫn được đảm bảo.

Ý tưởng chính của SSD đến từ việc sử dụng các bounding box, bằng việc khởi tạo sẵn các box tại mỗi vị trí trên ảnh, SSD sẽ tính toán và đánh giá thông tin tại mỗi vị trí xem vị trí đó có vật thể hay không, nếu có thì là vật thể nào, và dựa trên kết quả của các vị trí gần nhau, SSD sẽ tính toán được một box phú hợp nhất bao trọn vật thể.

Ngoài ra, bằng việc tính toán bounding box trên các feature map khác nhau, tại mỗi tầng feature map, một box sẽ ôm trọn một phần hình ảnh với các kích thước khác nhau. Thay vì sử dụng 1 box và thay đổi kích thước box cho phù hợp với vật thể, thì SSD dử dụng nhiều box trên nhiều tầng, từ đó tổng hợp ra vị trí và kích thước box kết quả. Bằng việc loại trừ các region proposal, SDD có thể đạt được tốc tộ xử lí cao.

#### **3. Xây dựng chương trình**

Dựa trên thư viện Flask Python, chương trình được xây dựng là một ứng dụng dựa trên nền web.

Trước khi chạy file chính của chương trình, ta cần chạy các chương trình con để nhận đầu vào từ file video, webcam hoặc camera.

Sau khi chạy file chính của chương trình, ta có thể truy cập nó bằng cách nhập dòng chữ "localhost" (hoặc có thể là địa chỉ IP nếu muốn truy cập qua mạng LAN hoặc Internet) bằng một trình duyệt web như Chrone, giao diện chính của chương trình như hình sau:

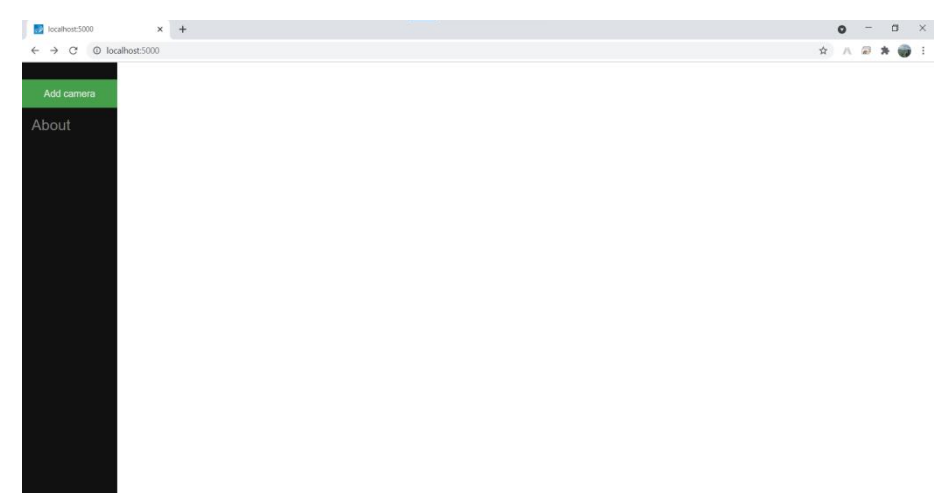

#### **Hình 7 Kết quả khi chạy chương trình**

Trong phần Add a Camera ta phải chọn Camera và chọn loại nhận diện

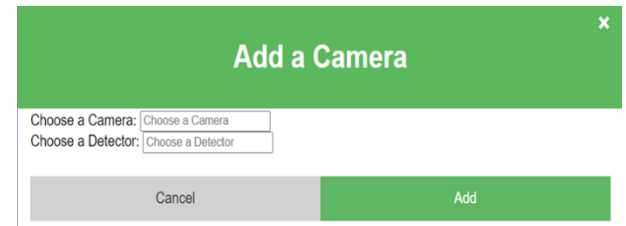

#### **Hình 8: Chọn loại Camera và loại nhận diện.**

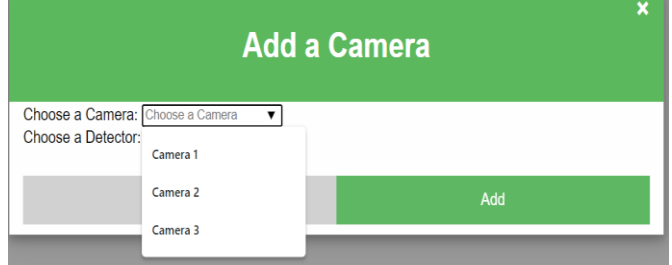

#### **Hình 9: Chọn loại Camera.**

Trong phần Choose a Camera:

- Camera 1 là video
- Camera 2 là webcam của laptop hoặc được kết nối trực tiếp đến máy tính thông qua cổng USB.
- Camera 3 la camera kết nối với IP camera qua hệ thống mạng LAN hoặc Internet
- Ngoài ra, ta có thể bổ sung thêm các camera khác.

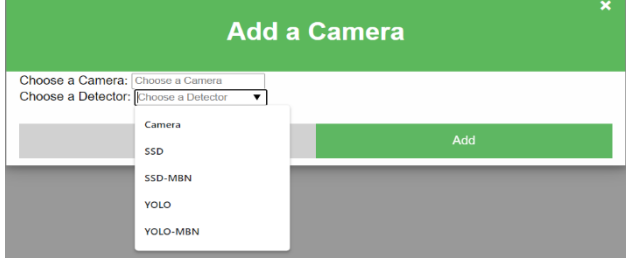

#### **Hình 10 Chọn loại máy phát hiện đối tượng.**

Trong hình trên ta phải chọn loại máy phát hiện đối tượng. Hiện tại, chương trình cho phép chọn các loại máy phát hiện đối tượng sau:

- Camera: chỉ hiển thị nội dung thu được từ các camera mà không thực hiện quá trình phát hiện đối tượng.
- SSD: phát hiện đối tượng trong camera bằng phương pháp SSD
- SSD-MBN: phát hiện đối tượng trong camera bằng phương pháp SSD đã được chỉnh sửa bằng cách sử dụng MobileNet thay vì VGG giúp chạy nhanh hơn nhưng kết quả phát hiện có thể kém hơn.
- YOLO: phát hiện đối tượng trong camera bằng phương pháp YOLO.
- YOLO-MBN: phát hiện đối tượng trong camera bằng phương pháp YOLO đã được chỉnh sửa bằng cách sử dụng MobileNet thay vì Darknet giúp chạy nhanh hơn nhưng kết quả phát hiện có thể kém hơn.

Ứng dụng được chạy trên máy notebook Asus được cài hệ điều hành Windows 10 Home có cấu hình như sau: CPU core i7 gen 8, RAM 8GB và thiết bị GPU Geforce RTX 2060.

Tốc độ chạy của ứng dụng tương ứng với các phương pháp phát hiện đối tượng như sau:

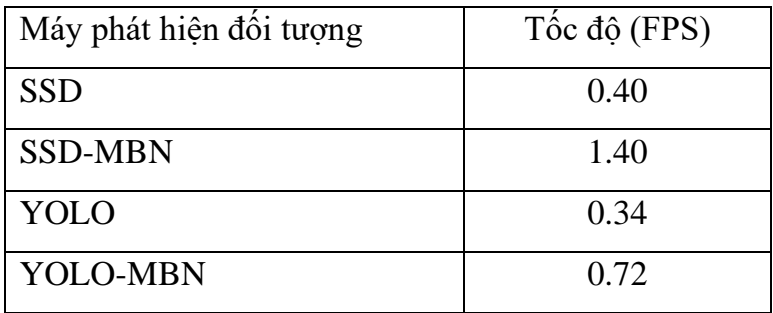

Dưới đây là một vài hình ảnh của chương trình khi chạy.

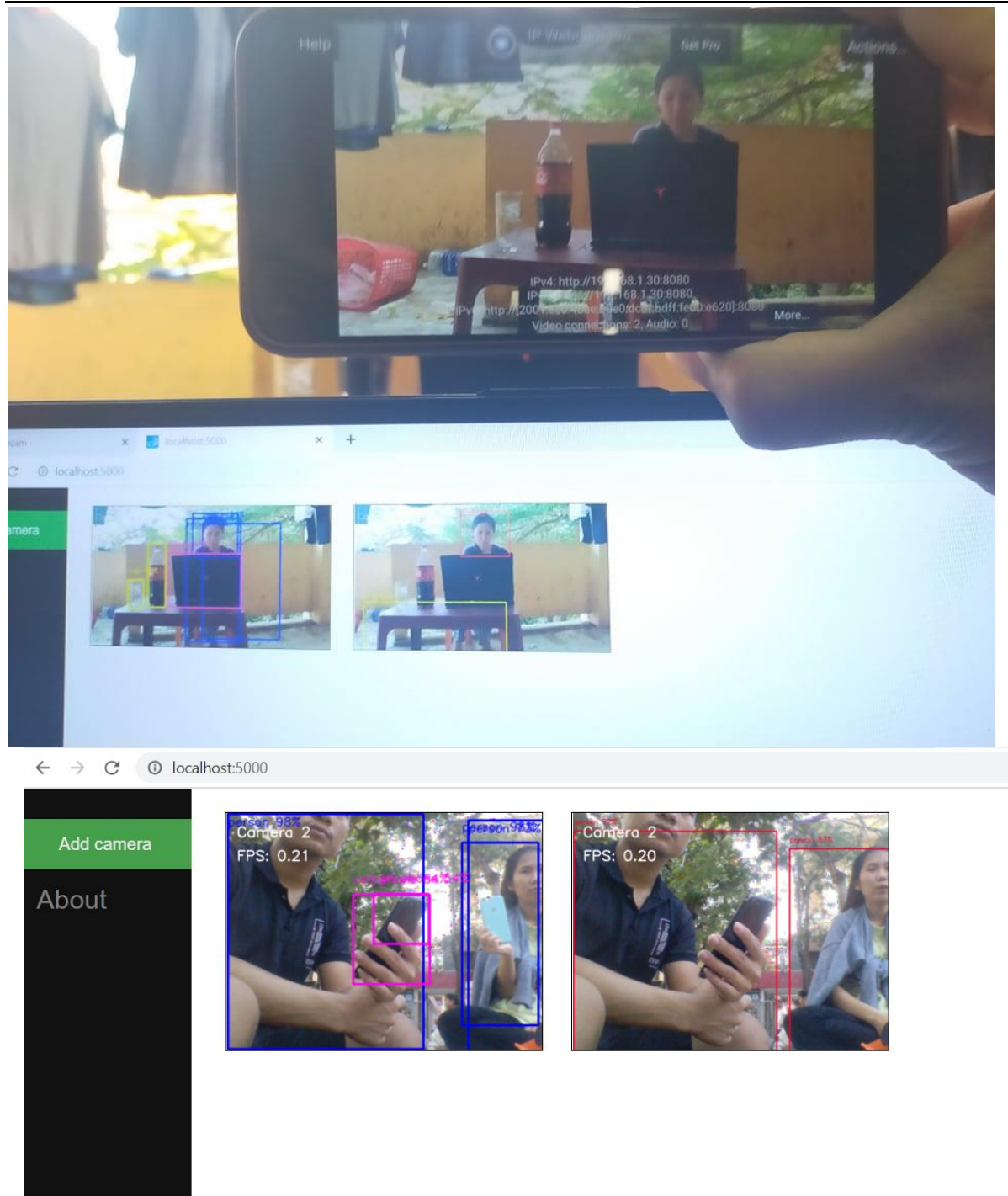

#### **Hình 11: Kết quả khi chạy chương trình. 4. Kết luận**

Đề tài đã xây dựng xây dựng ứng dụng cho phép lựa chọn chạy những mô hình phát hiện đối tượng khác nhau nhằm phát hiện đối tượng trong nhiều file video hoặc camera đồng thời. Ứng dụng có các ưu điểm như: có thể nhận nhiều loại đầu vào khác nhau; có thể phát hiện các đối tượng với độ chính xác cao; cho phép chọn nhiều máy phát hiện đối tượng khác nhau; dễ dàng sử dụng; tích hợp phiên bản nhanh hơn của YOLO và SSD khi cần tốc độ nhanh. Tuy nhiên, ứng dụng vẫn còn các nhược điểm như:

tốn tài nguyên máy; do máy chạy thử còn yếu nên tốc độ phát hiện đối tượng còn chậm; các chức năng chỉ mới ở mức cơ bản. Trong tương lai, ứng dụng cần được tích hợp thêm nhiều máy phát hiện đối tượng mạnh mẽ hơn; cần đầu tư máy chủ mạnh mẽ hơn nhằm tăng tốc tốc độ hoạt động. Ngoài ra, ta có thể bổ sung thêm các chức năng khác để có thể trở thành một hệ thống camera an ninh thông minh.

#### **TÀI LIỆU THAM KHẢO**

- [1]. Redmon, J., Divvala, S., Girshick, R. and Farhadi, A. 2016. *"You Only Look Once: Unified, Real-Time Object Detection."* Proceedings of the IEEE Conference on Computer Vision and Pattern Recognition (2016), 779–788.
- [2]. Redmon, J. and Farhadi, A. 2018. *YOLOv3: An Incremental Improvement.*
- [3]. Liu, W., Anguelov, D., Erhan, D., Szegedy, C., Reed, S., Fu, C.-Y. and Berg, A.C. 2016. *SSD: Single Shot MultiBox Detector.* Proceedings of the European Conference on Computer Vision (2016), 21–37.
- [4]. GluonCV: a Deep Learning Toolkit for Computer Vision. https://cv.gluon.ai/

#### **PHÂN TÍCH ỔN ĐỊNH MÁI DỐC BẰNG PHƯƠNG PHÁP CÂN BẰNG GIỚI HẠN, ỨNG DỤNG TÍNH TOÁN CHO MỘT SỐ MÁI DỐC BỜ SÔNG KHU VỰC TỈNH QUẢNG BÌNH**

*Lê Phan Xuân Hòa<sup>2</sup> , Lương Trung Thành<sup>1</sup> , Phạm Trung Kiên<sup>1</sup> , Kochasina Phathana<sup>2</sup> , Phạm Nam Giang<sup>3</sup>*

*<sup>1</sup>Đại học KTĐ K60, Khoa KT-CNTT, Trường Đại học Quảng Bình <sup>2</sup>Đại học KTĐ K61, Khoa KT-CNTT, Trường Đại học Quảng Bình <sup>3</sup>Phòng ĐBCLGD, Trường Đại học Quảng Bình*

*Tóm tắt: Trong nghiên cứu này hệ số ổn định FOS của phương pháp cân bằng giới hạn đã được tính toán với một số mái dốc bờ sông trên đại bàn tỉnh Quảng Bình. Các bài toán được đưa ra: (i) mái dốc đồng nhất chịu ảnh hưởng của mực nước ngầm ứng với mực nước Min trong sông; (ii) mái dốc không đồng nhất chịu ảnh hưởng của mực nước ngầm ứng với mực nước Min trong sông. Kết quả nghiên cứu này đã chỉ ra mái dốc bờ sông đồng nhất đảm bảo độ ổn định (có hệ số an toàn >1) khi có hệ số mái lớn hơn hoặc bằng 2. Mái dốc bờ sông không đồng nhất đảm bảo độ ổn định (có hệ số an toàn > 1) khi có hệ số mái lớn hơn hoặc bằng 1,5.*

*Từ khoá: Ổn định mái dốc, bờ sông tỉnh Quảng Bình, phương pháp cân bằng giới hạn, hệ số an toàn, mặt trượt tới hạn.*

#### **1. Giới thiệu**

Tại Việt nam nói chung, Quảng Bình nói riêng trong những năm gần đây, hiện tượng biến đổi khí hậu cũng làm gia tăng các trận mưa cường độ lớn và thời gian mưa kéo dài gây lũ lụt. Đồng thời, các mái dốc bờ sông dưới ảnh hưởng của mưa lũ đã bị sạt lở rất lớn, gây thiệt hại về người, tài sản, ách tắc giao thông, và mất nhiều thời gian, sức lực để phục hồi. Vì vậy đánh giá ổn định của mái dốc là một vấn đề quan trọng, thú vị và đầy thách thức của kỹ thuật xây dựng.

Các vấn đề về mất ổn định là những thách thức chung cho các nhà nghiên cứu và các chuyên gia. Trong lĩnh vực xây dựng sự mất ổn định của mái dốc là một vấn đề cổ điển và quan trọng.

Sự mất ổn định của mái dốc có thể do một số nguyên nhân sau: trời mưa; sự thay đổi của mực nước ngầm; sự thay đổi trạng thái ứng suất. Tính toán ổn định mái dốc được thực hiện để đánh giá mức độ an toàn của các mái dốc tự nhiên và do con người thiết kế. Phân tích sự ổn định mái dốc có thể được giải thích như sự kháng cự của bề mặt nghiêng đối với sự trượt hoặc sụp đổ. Sự quan tâm chính của phân tích ổn định mái dốc là tìm ra hệ số an toàn (hệ số ổn định) (FOS) chống lại sự mất ổn định mái dốc.

Mục đích của nghiên cứu này nhằm tìm ra hệ số mái dốc m nhỏ nhất đảm bảo ổn định tổng thể, trong hai trường hợp điển hình: (i) mái dốc **đồng nhất** chịu ảnh hưởng của mực nước ngầm ứng với mực nước Min trong sông; (ii) mái dốc **không đồng nhất** chịu ảnh hưởng của mực nước ngầm ứng với mực nước Min trong sông.

#### **2. Phương pháp cân bằng giới hạn**

Để giải bài toán ổn định của mái dốc, nền đất theo lý thuyết phân thỏi là bài toán siêu tĩnh bậc cao, nhiều nhà khoa học đề ra nhiều cách giải khác nhau nhờ những giả thiết khác nhau như: Bỏ qua lực tương tác giữa các thỏi, hướng tác dụng của lực tương tác là ngang hoặc xiên không đổi hay thay đổi theo quy luật nào đó, điểm đặt của các lực tương tác nằm trên một đường cong nhất định v.v...

Phương pháp cân bằng giới hạn (LEM) khởi đầu từ Fellenius [2] được gọi là phương pháp Ordinary hay Swedish, sau đó phát triển thành phương pháp phân tố trượt bởi Bishop [1]. Sau Bishop một loạt các tác giả khác đã tham gia nghiên cứu như: Janbu [3] & [4]; Morgenstern-Price [5];...

LEM định nghĩa FOS như sau:

$$
FOS = \frac{\tau_f}{\tau} \tag{1}
$$

trong đó:

•  $\tau_f$ : Sức kháng cắt;

 $\bullet$   $\tau$ : Sức kháng cắt huy đông.

và PT (1) có thể được biểu diễn như sau:

$$
FOS = \frac{\tau_f}{\tau} = \frac{c' + \sigma'.tan\sigma'}{\tau}
$$
 (2)

trong đó:

c': Lực dính;

': Góc nội ma sát;

σ': Ứng suất pháp hiệu quả (effective stress).

LEM đang được sử dụng nhiều nhất cho việc tính toán ổn định mái dốc, với số liệu đầu vào đơn giản dễ xác định. Tuy nhiên vấn đề chính của phương pháp này là không xét đến mối quan hệ ứng suất và biến dạng trong quá trình tính toán, kết quả phân tích phụ thuộc vào kinh nghiệm của người tính toán khi xét mặt trượt, và có giới hạn trong khi giải quyết bài toán thật sự phức tạp. Cơ sở của phương pháp này là mặt trượt được chia nhỏ thành các phân tố trượt với giả thiết là hệ số an toàn của các phân tố trượt là bằng nhau, sự tương tác giữa các phân tố trượt với nhau được mô tả bởi các lực giữa các phân tố trượt, và các phương trình cân bằng lực và mô men được viết cho từng phân tố trượt.

Trong nghiên cứu này các phương pháp là: Ordinary method (OM) hoặc Fellinus; Bishop's Simplified method (BSM); Janbu Simplified method (JSM); Morgenstern-Price method (M-PM) (sử dụng hàm  $f(x) = H A L F-SINE$ ), được tích hợp trong phần mềm SLOPE/W (2007) được sử dụng để tính toán FOS (optimized) theo LEM, chon loại phân tích Analysis type: Morgenstern-Price để xác định mặt trượt nguy hiểm nhất.

#### **3. Phân tích ổn định tổng thể bờ sông khu vực tỉnh Quảng Bình** *Mô tả trường hợp tính toán*

#### *a. Mái dốc đồng nhất*

Xét mái dốc **đồng nhất** có chiều cao H = 6,5 m với mái dốc m (m = 1; 1,5; 2; 2,5; 3) thay đổi **(Hình 1)** chịu ảnh hưởng của mực nước ngầm ứng với mực nước Min trong sông (-1,02 m). Có các chỉ tiêu cơ lý được trình bày trong **Bảng 1.**

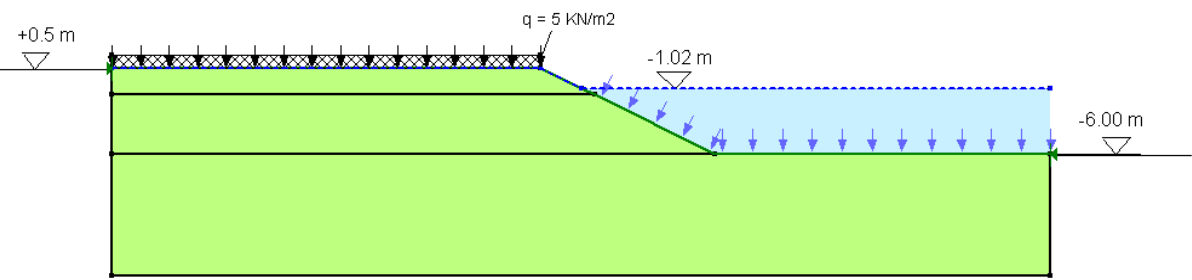

**Hình 1: Hình dạng mặt cắt tính toán Bảng 1: Các thông số cơ lý của đất**

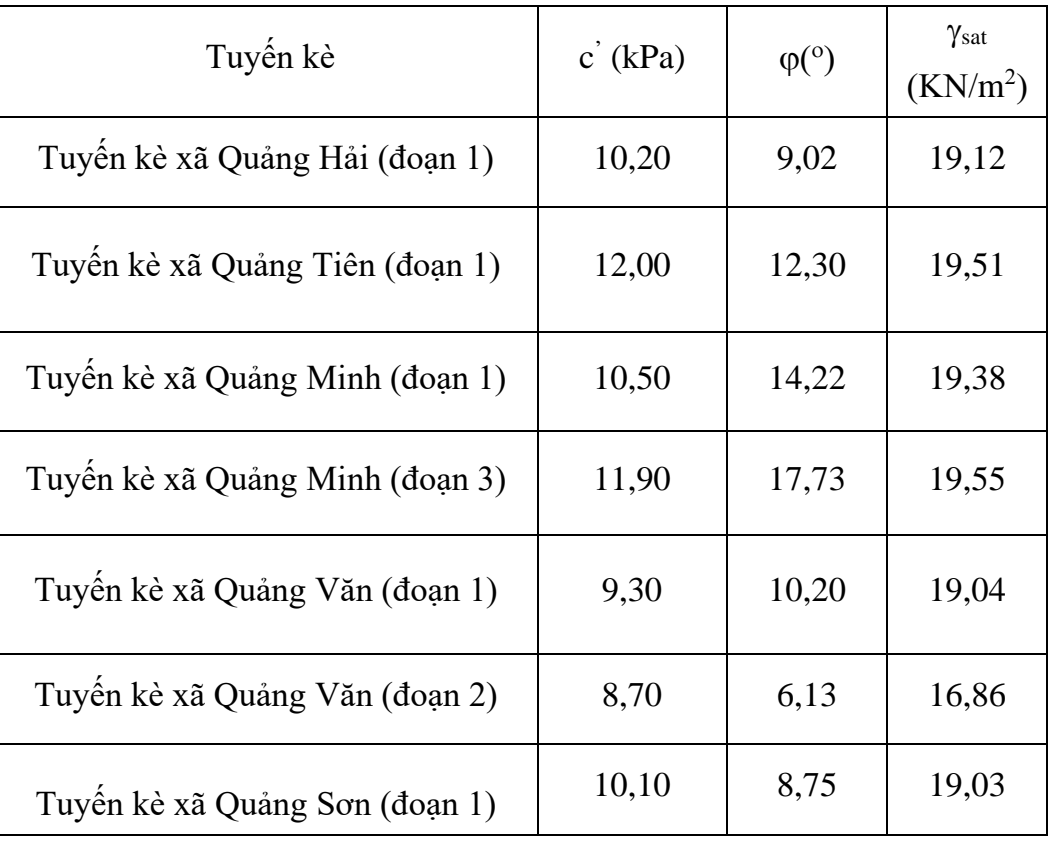

*b. Mái dốc không đồng nhất*

Xét mái dốc **không đồng nhất** có chiều cao H = 6,5 m với mái dốc m (m = 1; 1,5; 2; 2,5; 3) thay đổi **(Hình 2)** chịu ảnh hưởng của mực nước ngầm ứng với mực nước Min trong sông (-1,02 m). Có các chỉ tiêu cơ lý được trình bày trong **Bảng 2.**

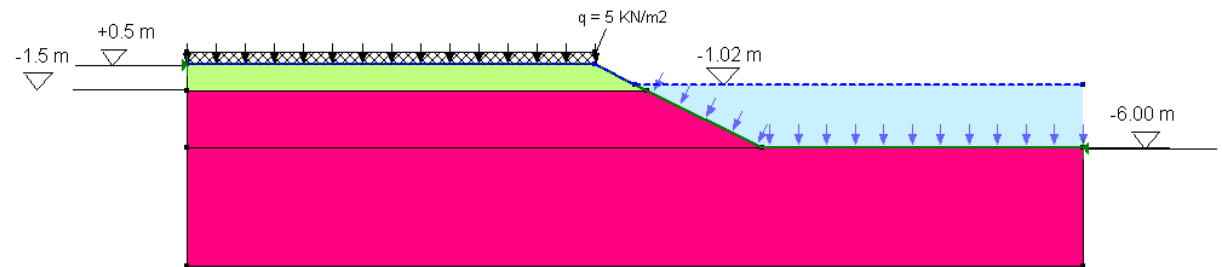

**Hình 2: Hình dạng mặt cắt tính toán Bảng 2: Các thông số cơ lý của đất**

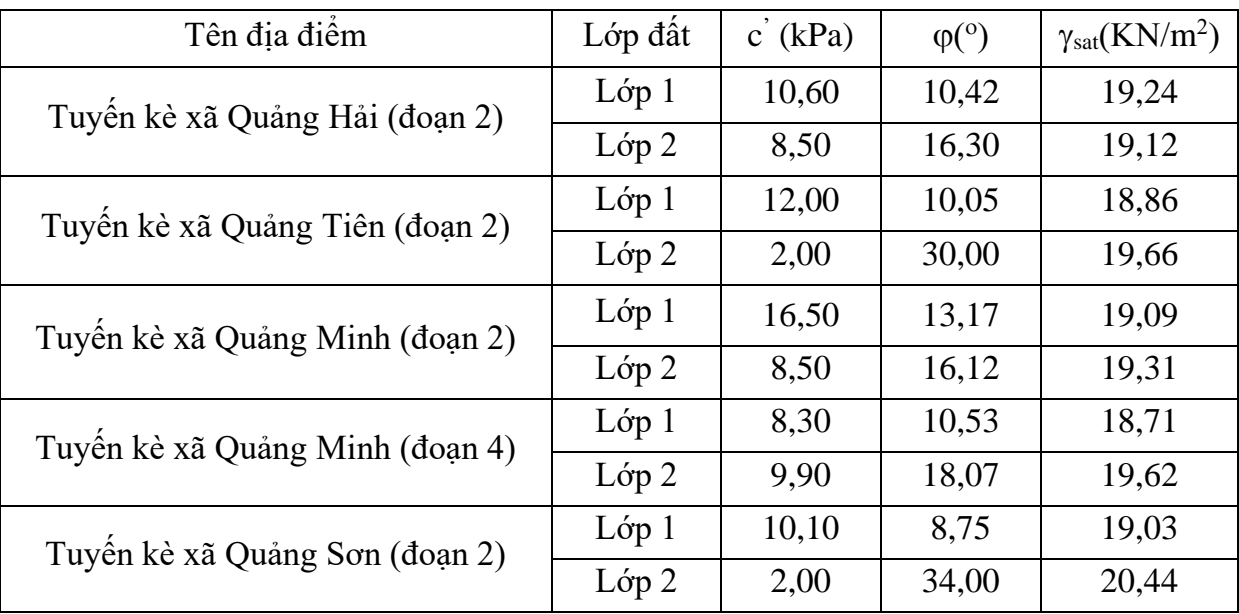

#### *Kết quả tính toán*

Từ **Bảng 3** và **Bảng 4** hệ số ổn định của các mái dốc khác nhau có một vài kết luận sau:

- **Trường hợp mái dốc đồng nhất** tương ứng với mái dốc m = 2; 2,5; 3 có FOS > 1 cho tất cá 4 phương pháp tính, ngoại trừ một trường hợp duy nhất tại Tuyến kè xã Quảng Văn (đoạn 1) tính theo phương pháp Janbu Simplified method (JSM)
- $\frac{1}{\sqrt{2}}$  Trường hợp mái dốc **không đồng nhất** tương ứng với mái dốc m = 1,5; 2; 2,5; 3 có FOS > 1 cho tất cá 4 phương pháp tính, ngoại trừ một trường hợp duy nhất tại Tuyến kè xã Quảng Tiên (đoạn 2) tính theo phương pháp Ordinary method (OM).
- $\pm$  Hệ số ổn định tính theo phương pháp Bishop's Simplified method (BSM) cho kết quả quá lớn so với các phương pháp còn lại.
- $\pm$  Hệ số ổn định tính theo phương pháp Ordinary method (OM) và Janbu

Simplified method (JSM) cho kết quả nhỏ hơn so với hai phương pháp còn lại.

| Tên địa điểm                    | Phương Pháp | m            |      |                |      |                |  |
|---------------------------------|-------------|--------------|------|----------------|------|----------------|--|
|                                 |             | $\mathbf{1}$ | 1,5  | $\overline{2}$ | 2,5  | $\overline{3}$ |  |
|                                 | FOS (M-PM)  | 0,89         | 1,07 | 1,19           | 1,31 | 1,43           |  |
|                                 | FOS (OM)    | 0,81         | 0,98 | 1,08           | 1,18 | 1,28           |  |
| Tuyến kè xã Quảng Hải (đoạn 1)  | FOS (BSM)   | 0,90         | 1,13 | 1,30           | 1,46 | 1,62           |  |
|                                 | FOS (JSM)   | 0,81         | 0,97 | 1,08           | 1,18 | 1,28           |  |
|                                 | FOS (M-PM)  | 1,07         | 1,29 | 1,46           | 1,62 | 1,76           |  |
|                                 | FOS (OM)    | 0,97         | 1,17 | 1,30           | 1,43 | 1,57           |  |
| Tuyến kè xã Quảng Tiên (đoạn 1) | FOS (BSM)   | 1,09         | 1,38 | 1,59           | 1,81 | 2,03           |  |
|                                 | FOS (JSM)   | 0,98         | 1,18 | 1,32           | 1,46 | 1,61           |  |
|                                 | FOS (M-PM)  | 1,02         | 1,25 | 1,43           | 1,59 | 1,75           |  |
|                                 | FOS (OM)    | 0,92         | 1,10 | 1,24           | 1,39 | 1,51           |  |
| Tuyến kè xã Quảng Minh (đoạn 1) | FOS (BSM)   | 1,08         | 1,35 | 1,57           | 1,81 | 2,04           |  |
|                                 | FOS (JSM)   | 0,96         | 1,14 | 1,29           | 1,45 | 1,60           |  |
|                                 | FOS (M-PM)  | 1,19         | 1,46 | 1,68           | 1,89 | 2,08           |  |
| Tuyến kè xã Quảng Minh (đoạn 3) | FOS (OM)    | 1,07         | 1,28 | 1,45           | 1,62 | 1,79           |  |
|                                 | FOS (BSM)   | 1,26         | 1,59 | 1,86           | 2,15 | 2,45           |  |
|                                 | FOS (JSM)   | 1,11         | 1,34 | 1,52           | 1,71 | 1,91           |  |
|                                 | FOS (M-PM)  | 0,81         | 0,96 | 1,06           | 1,15 | 1,23           |  |
|                                 | FOS (OM)    | 0,77         | 0,89 | 1,01           | 1,10 | 1,17           |  |
| Tuyến kè xã Quảng Văn (đoạn 1)  | FOS (BSM)   | 0,82         | 0,99 | 1,14           | 1,26 | 1,38           |  |
|                                 | FOS (JSM)   | 0,74         | 0,85 | 0,95           | 1,03 | 1,10           |  |
|                                 | FOS (M-PM)  | 0,86         | 1,04 | 1,17           | 1,31 | 1,42           |  |
| Tuyến kè xã Quảng Văn (đoạn 2)  | FOS (OM)    | 0,78         | 0,93 | 1,04           | 1,14 | 1,26           |  |
|                                 | FOS (BSM)   | 0,88         | 1,11 | 1,29           | 1,46 | 1,64           |  |
|                                 | FOS (JSM)   | 0,79         | 0,94 | 1,06           | 1,17 | 1,29           |  |
|                                 | FOS (M-PM)  | 0,88         | 1,06 | 1,18           | 1,29 | 1,40           |  |
| Tuyến kè xã Quảng Sơn (đoạn 1)  | FOS (OM)    | 0,8          | 0,98 | 1,07           | 1,17 | 1,26           |  |
|                                 | FOS (BSM)   | 0,89         | 1,13 | 1,28           | 1,44 | 1,60           |  |
|                                 | FOS (JSM)   | 0,8          | 0,97 | 1,07           | 1,16 | 1,26           |  |

**Bảng 3: Hệ số ổn định cho mái dốc đồng nhất**

| Tên địa điểm      | Phương Pháp | m            |      |                |      |      |  |  |
|-------------------|-------------|--------------|------|----------------|------|------|--|--|
|                   |             | $\mathbf{1}$ | 1,5  | $\overline{2}$ | 2,5  | 3    |  |  |
|                   | FOS (M-PM)  | 0,96         | 1,18 | 1,37           | 1,55 | 1,70 |  |  |
| Tuyến kè xã Quảng | FOS (OM)    | 0,84         | 1,03 | 1,17           | 1,30 | 1,44 |  |  |
| Hải (đoạn 2)      | FOS (BSM)   | 1,01         | 1,28 | 1,52           | 1,76 | 2,01 |  |  |
|                   | FOS (JSM)   | 0,90         | 1,09 | 1,25           | 1,41 | 1,57 |  |  |
|                   | FOS (M-PM)  | 0,87         | 1,13 | 1,36           | 1,60 | 1,83 |  |  |
| Tuyến kè xã Quảng | FOS (OM)    | 0,68         | 0,92 | 1,12           | 1,29 | 1,59 |  |  |
| Tiên (đoạn 2)     | FOS (BSM)   | 0,89         | 1,22 | 1,54           | 1,87 | 2,11 |  |  |
|                   | FOS (JSM)   | 0,84         | 1,09 | 1,32           | 1,55 | 1,74 |  |  |
|                   | FOS (M-PM)  | 1,02         | 1,24 | 1,42           | 1,59 | 1,75 |  |  |
| Tuyến kè xã Quảng | FOS (OM)    | 0,90         | 1,09 | 1,21           | 1,35 | 1,50 |  |  |
| Minh $(doan 2)$   | FOS (BSM)   | 1,03         | 1,30 | 1,54           | 1,78 | 2,03 |  |  |
|                   | FOS (JSM)   | 0,96         | 1,15 | 1,30           | 1,46 | 1,63 |  |  |
|                   | FOS (M-PM)  | 1,07         | 1,31 | 1,53           | 1,75 | 1,93 |  |  |
| Tuyến kè xã Quảng | FOS (OM)    | 0,94         | 1,14 | 1,31           | 1,49 | 1,64 |  |  |
| Minh (đoạn 4)     | FOS (BSM)   | 1,13         | 1,45 | 1,73           | 2,01 | 2,29 |  |  |
|                   | FOS (JSM)   | 0,98         | 1,20 | 1,40           | 1,58 | 1,77 |  |  |
|                   | FOS (M-PM)  | 0,92         | 1,21 | 1,50           | 1,76 | 1,99 |  |  |
| Tuyến kè xã Quảng | FOS (OM)    | 0,78         | 1,02 | 1,35           | 1,52 | 1,78 |  |  |
| Son $(d$ oạn 2)   | FOS (BSM)   | 0,97         | 1,34 | 1,67           | 2,05 | 2,31 |  |  |
|                   | FOS (JSM)   | 0,90         | 1,16 | 1,43           | 1,68 | 1,88 |  |  |

**Bảng 4: Hệ số ổn định cho mái dốc không đồng nhất**

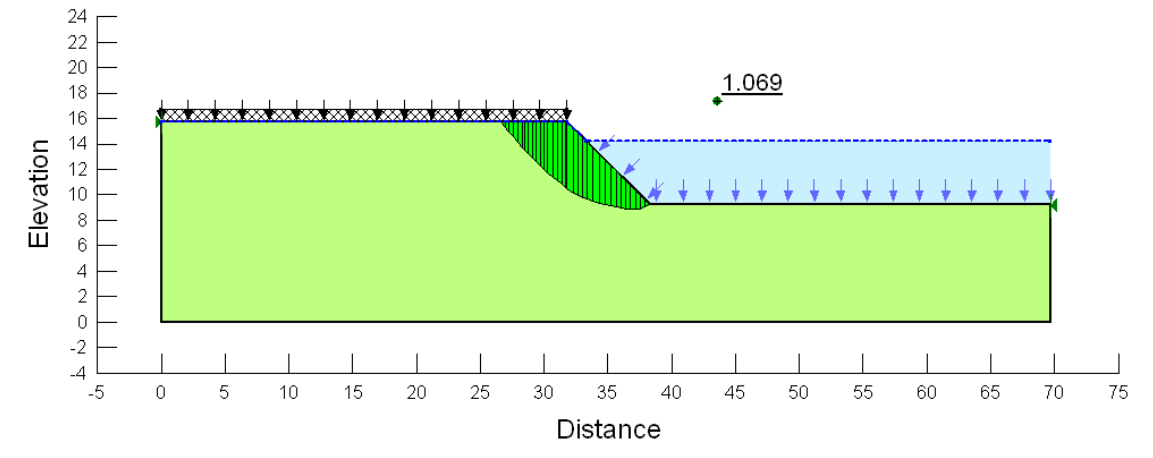

**Hình 3: Kết quả tính toán bằng phần mềm SLOPE cho mái dốc đồng nhất**

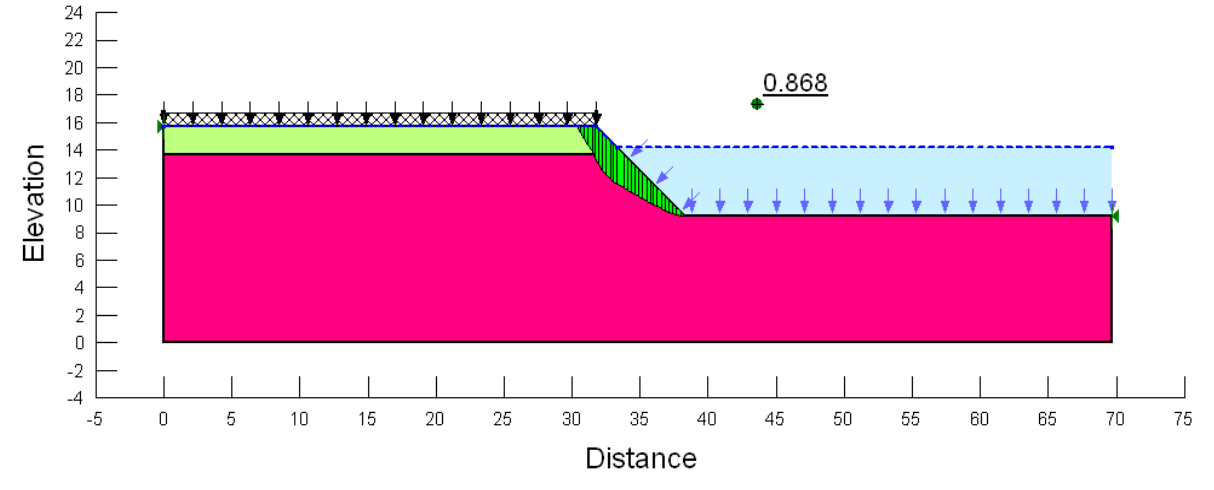

**Hình 4: Kết quả tính toán bằng phần mềm SLOPE cho mái dốc không đồng nhất 4. Thảo luận và kết luận**

Hệ số ổn định FOS của LEM đã được tính toán trong nghiên cứu này. Các bài toán được đưa ra: (i) mái dốc **đồng nhất** chịu ảnh hưởng của mực nước ngầm ứng với mực nước Min trong sông; (ii) mái dốc **không đồng nhất** chịu ảnh hưởng của mực nước ngầm ứng với mực nước Min trong sông.

Kết quả nghiên cứu này đã chỉ ra mái dốc bờ sông **đồng nhất** đảm bảo độ ổn định (có hệ số an toàn >1) khi có hệ số mái lớn hơn hoặc bằng 2. Mái dốc bờ sông **không đồng nhất** đảm bảo độ ổn định (có hệ số an toàn > 1) khi có hệ số mái lớn hơn hoặc bằng 1,5. Kết quả quan trọng này của đề tài có thể áp dụng vào thực tế trong công tác gia cố và nạo vét bờ sông.

Để kiểm tra bài toán ổn định mái dốc bờ sông không nên dùng Bishop's Simplified method (BSM) (Analysis type: Morgenstern-Price để xác định mặt trượt nguy hiểm nhất) vì cho hệ số quá lớn.

Phương pháp Ordinary method (OM) (xác định mặt trượt nguy hiểm nhất bằng phương pháp Morgenstern-Price) cho kết quả nhỏ, đây là phương pháp đơn giản nhưng cho kết quả sát với thực tế. Để có kết luận chính xác hơn đòi hỏi phải có những nghiên cứu tiếp theo về phương pháp này.

#### **TÀI LIỆU THAM KHẢO**

[1]. Bishop, A. W. (1955). "The Use of the Slip Circle in the Stability Analysis of Slopes," *Geoteohnique,* 5(1), 7-17

**[2].** Fellenius, W. (1936, July). "Calculation of the stability of earth dams." In*Transactions of the 2nd congress on large dams, Washington, DC,* Vol. 4, pp. 445-463. International Commission on Large Dams (ICOLD) Paris.

[3]. Janbu, N. (1954). "Slope Stability Analysis of Slopes with Dimensionless Parameters" (Doctoral dissertation, PhD thesis, Cambridge, Massachusetts, Harvard University).

[4]. Janbu, N. (1973). "Slope stability computations." *Embankment dam engineering,*  Casagrande Volume, pp. 47-86.

[5]. Price, V. E., & Morgenstern, N. R. (1968). "The Analysis of The Stability of General Slip Surfaces." *Géotechnique*, 18(3), 393-394.

#### **ỨNG DỤNG KỸ THUẬT HỌC SÂU TRONG PHÂN TÍCH DỮ LIỆU ẢNH NGƯỜI DÙNG TRONG CÁC HỆ THỐNG THÔNG TIN**

*Nguyễn Thị Nhật Lệ<sup>1</sup> , Cao Thị Minh Huyền<sup>1</sup> , Phanisone Chanphen<sup>2</sup> , Phạm Xuân Hậu<sup>3</sup>*

*<sup>1</sup>Đại học CNTT K60, Khoa KT-CNTT, Trường Đại học Quảng Bình <sup>2</sup>Đại học CNTT K59, Khoa KT-CNTT, Trường Đại học Quảng Bình <sup>3</sup>Khoa KT-CNTT, Trường Đại học Quảng Bình*

*Tóm tắt: Trong bài báo này chúng tôi trình bày một ứng dụng kỹ thuật học sâu cho hệ thống tìm kiếm thông tin sinh viên dựa vào ảnh người dùng. Ứng dụng có nhiệm vụ hiển thị hình ảnh, tìm kiếm thông tin của sinh viên qua hình ảnh và hiển thị thông tin của sinh viên đó. Ứng dụng hệ thống này được thiết kế đơn giản, dễ dàng, thuận tiện cho việc sử dụng.*

*Từ khóa: Học sâu, thông tin, hình ảnh, hồ sơ, GNN* 

#### **1. Đặt vấn đề**

Hiện nay, công nghệ thông tin (CNTT) với những ưu thế vượt trội của nó đã đi vào tất cả các lĩnh vực của đời sống. Vai trò, tác động của nó đối với công tác quản lí,vận hành nhà trường là vấn đề không cần bàn cãi. Chính vì vậy, Bộ GD-ĐT đã có nhiều văn bản yêu cầu triển khai việc ứng dụng CNTT vào công tác quản lí nhà trường, xem nó như một cung cụ hiệu quả để đổi mới quản lí. Thực hiện nhiệm vụ này,nhiều nơi đã tích cực ứng dụng CNTT vào công tác quản lí và thực tế hiệu quả mang lại là rất lớn.

Phần lớn những tiến bộ trong lĩnh vực nhận dạng hình ảnh ngày nay phụ thuộc vào công nghệ học sâu, một loại hình học máy tiên tiến và là kỳ quan hiện đại của trí tuệ nhân tạo – AI / Artificial Intelligence. Một cái gì đó mà nhiều người không biết về trí thông minh nhân tạo là có bao nhiêu công việc của con người tạo ra cái được gọi là *tập dữ liệu – Datasets*. Đây là cách huấn luyện mô hình Deep Learning: nó thực hành đưa ra dự đoán từ thông tin trong bộ dữ liệu và sử dụng trải nghiệm đó trong các tình huống thực tế.

Nhận dạng hình ảnh là một dạng trí tuệ nhân tạo được phát triển và sử dụng rộng rãi như vậy là do cách các bộ dữ liệu được phát triển. Công nghệ nhận diện và phân loại hình ảnh có ứng dụng trực tiếp trên lĩnh vực thi giác máy tính (computer vision), giúp các hệ thống trí tuệ nhân tạo có khả năng phân tích và xử lý hình ảnh như một con người.

Để một ứng dụng AI có thể xử lý một lượng thông tin khổng lồ như vậy và sử dụng nó một cách hiệu quả trong một mô hình học tập sâu, chúng đòi hỏi khả năng xử lý hiệu suất cao, khả năng truy cập dữ liệu ở tốc độ rất cao. Từ đó, các hệ thống này có khả năng thực hiện các tác vụ như: nhận diện khuôn mặt, nhận diện thực thể, phân loại ảnh và video

Nhận dạng khuôn mặt hoặc hình ảnh người dùng (avatar) là cách tiếp cận hay cho tìm kiếm thông tin của người sử dụng. Các công cụ tìm kiếm ngày càng trở nên thông minh hơn trong việc quản lý khối lượng dữ liệu khổng lồ. Tìm kiếm và nhận diện khuôn mặt chỉ là một vài trong số nhiều công cụ nhắm mục tiêu đến từng cá nhân.

Hiện nay, có nhiều ứng dụng cho phép người dùng chụp hoặc tải lên hình ảnh của một đối tượng và lấy thông tin về đối tượng đó hoặc gợi ý cho họ những đối tượng tương tự. Bài toán đặt ra ở đây là từ hình ảnh của người dùng đưa vào sẽ huấn luyện và nhận dạng hình ảnh để giúp việc hiển thị và tìm kiếm thông tin của sinh viên đầy đủ và chính xác.

#### **2. ỨNG DỤNG MẠNG NEURAL ĐỒ THỊ (GNN) ĐỂ PHÂN TÍCH DỮ LIỆU CÓ CẤU TRÚC**

#### **2.1.Giới thiệu**

Graph Neural Network (GNN) gần đây đã nhận được rất nhiều sự quan tâm do khả năng phân tích dữ liệu cấu trúc đồ thị. Bài viết này giới thiệu nhẹ nhàng về Graph Neural Network. Nó bao gồm một số lý thuyết đồ thị để dễ hiểu đồ thị và các vấn đề trong phân tích đồ thị. Sau đó, nó giới thiệu Graph Neural Network ở các dạng khác nhau và nguyên lý của chúng. Nó cũng bao gồm những gì GNN có thể làm và một số ứng dụng của GNN

Các vấn đề mà GNN giải quyết có thể được phân thành ba loại:

- Phân loại nút
- Dự đoán liên kết
- Phân loại đồ thị

#### **2.2. Mạng Neural Đồ thị**

GNN là một mạng neural có thể được áp dụng trực tiếp vào đồ thị. Nó cung cấp một cách thuận tiện cho nhiệm vụ dự đoán mức nút, mức cạnh và mức đồ thị. Chủ yếu có ba loại mạng nơron đồ thị trong tài liệu:

- Mạng Neural Graph lặp lại
- Mạng lưới hợp pháp không gian
- Mạng lưới phổ biến

GNN cung cấp cho mọi nút một trạng thái *(x)* để biểu thị khái niệm của nó. Chúng ta có thể sử dụng trạng thái nút *(x)* để tạo ra một đầu ra *(o)*, tức là quyết định về khái niệm. Trạng thái cuối cùng *(x\_n)* của nút thường được gọi là "nhúng nút". Nhiệm vụ của tất cả GNN là xác định "nút nhúng" của mỗi nút, bằng cách xem thông tin về các nút lân cận của nó.

#### **2.3. Biểu diễn đồ thị học và ứng dụng**

Các bài toán điển hình như:

- Computer Vision: với dữ liệu chính là ảnh, video. Các bài toán như: Image Classification, Object Detection, Image Segmentation,...

- NLP: với dữ liệu chính là từ (word), thường được biểu diễn dưới dạng sequence. Các bài toán như: Neural Machine Translation, Text Classification, Text Summarization, Topic Modeling,...

- Sound: dữ liệu là các nguồn âm thanh, dễ dàng biểu diễn dưới dạng 1D hoặc 2D. Các bài toán như: TTS, STT, Sound Recognition,...và còn rất nhiều các loại dữ liệu khác nữa

Tuy nhiên, cũng có rất nhiều bài toán và kiểu dữ liệu khác, chúng ta khó có thể biểu diễn dữ liệu với dạng 1D, 2D như thông thường, hay các dạng dữ liệu Non-Euclidean. Ví dụ như dữ liệu mạng xã hội - social network, liên kết trên mạng internet, tương tác giữa các phân tử, nguyên tử - protein-protein interaction (PPI).

#### **3. Xây dựng ứng dụng hệ thống tìm thông tin sinh viên thông qua hình ảnh 3.1 Yêu cầu bài toán**

Ứng dụng được thiết kế trên nền app trên hệ điều hành phổ biến nhất là Android, với mục đích là ứng dụng mô hình Deep Learning trong nhận dạng và tìm kiếm thông tin của sinh viên qua hình ảnh.

Ứng dụng phân quyền cho người sử dụng đã có tài khoản: bao gồm đăng nhập vào hệ thống, nhập thông tin tìm kiếm, và xem thông tin hiển thị của sinh viên sử dụng hệ thống

#### **3.2 Các tính năng của ứng dụng**

- Đăng nhập: Cho phép người dùng sử dụng tài khoản để đăng nhập vào hệ thống. Người dùng nhập email và password. Nếu đúng thì được đăng nhập vào hệ thống và hiển thị các chức năng của ứng dụng.

- Tìm kiếm và chọn hình ảnh: Chọn hình ảnh của người dùng cần tìm kiếm. Hệ thống sẽ lấy hình ảnh đã được training trong cơ sở dữ liệu

- Xem thông tin sinh viên: Hệ thống tìm kiếm thông tin của sinh viên và hiển thị thông tin sau khi tìm kiếm được trên màn hình và cho phép người dùng xem thông tin thỏa mãn yêu cầu tìm kiếm.

#### **3.3 Giao diện ứng dụng**

#### **3.3.1 Trang chủ**

Là giao diện đầu tiên của ứng dụng hệ thống tìm thông tin sinh viên: trang chủ được thiết kế đơn giản, chứa các chức năng cần thiết của ứng dụng,…

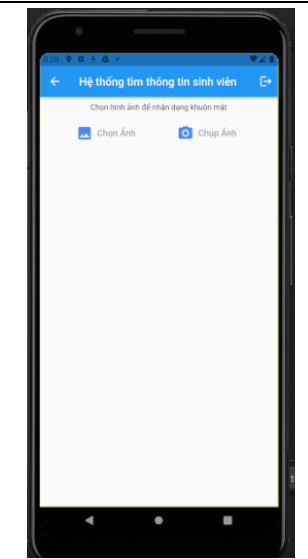

*Hình 1.Trang chủ chính của ứng dụng*

#### **3.3.2 Hoạt động của ứng dụng**

Ứng dụng hoạt động rất đơn giản như sau:

- Khung nhập thông tin: người dùng nhập email và mật khẩu để truy cập vào hệ thống.

- Khung chọn hình ảnh: đây là phần để chọn hình ảnh của người dùng mà mình cần tìm kiếm thông tin.

- Khung hình ảnh: Đây là phần để hiển thị hình ảnh mà người dùng đã chọn để tìm kiếm.

- Khung tìm kiếm thông tin: người dùng bấm vào nút tìm thông tin và hệ thống sẽ tìm kiếm dựa trên hình ảnh người dùng đưa ra.

- Khung xem thông tin: Tất cả thông tin của sinh viên cần tìm kiếm sẽ hiển thị trên màn hình để người dùng có thể xem được, bao gồm thông tin: họ tên, giới tính, ngày sinh, mã số sinh viên, số điện thoại, email …

- Thoát ứng dụng: Sau khi tìm kiếm, người dùng nhấn vào mũi tên để thoát khỏi ứng dụng, màn hình sẽ hiển thị câu hỏi để chắc chắn người dùng có muốn thoát ứng dụng hay không, nếu nhấn Ok thì thoát ra.

- Khung không có thông tin: Nếu hình ảnh người dùng chọn để tìm kiếm không nằm trong cơ sở dữ liệu thì hệ thống sẽ không tìm thấy thông tin và hiển thị không tìm thấy thông tin trên màn hình.

Một số hình ảnh khi chạy ứng dụng:

+ Đăng nhập vào ứng dụng

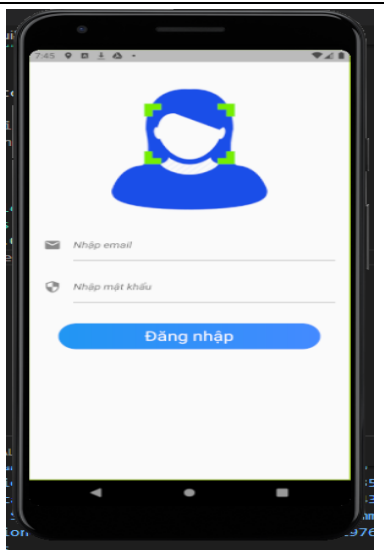

*Hình 2. Giao diện đăng nhập vào ứng dụng*

+ Hiển thị thông tin sinh viên cần tìm kiếm

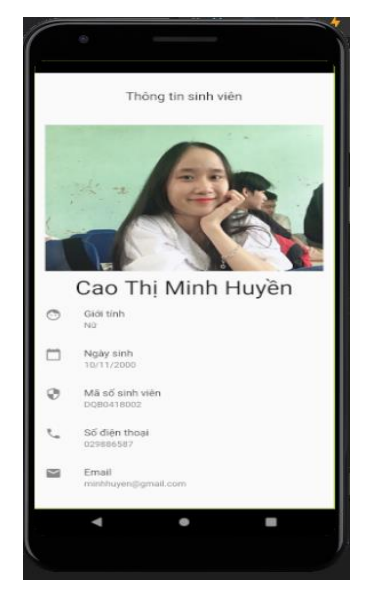

*Hình 3. Xem thông tin của sinh viên cần tìm*

#### **4. Kết luận**

Với ứng dụng hệ thống tìm kiếm thông tin sinh viên thông qua ảnh hồ sơ cho phép người dùng tải lên hình ảnh của người dùng đưa vào sẽ huấn luyện và nhận dạng hình ảnh để giúp việc hiển thị và tìm kiếm thông tin của sinh viên đã có và hiển thị đầy đủ và chính xác các thông tin của hồ sơ liên quan đến.

Bước đầu chúng tôi đã tổng hợp tài liệu, phân tích để xây dựng thành một tài liệu về Deep Learning và nghiên cứu về ứng dụng nhận dạng hình ảnh và tìm kiếm. Chúng tôi đã tiến hành xây dựng một ứng dụng hệ thống tìm kiếm thông tin sinh viên và chuẩn bị tiến tới áp dụng triển khai ứng dụng này trong thực tế.

#### **TÀI LIỆU THAM KHẢO**

- 1. [https://viblo.asia/p/mo-phong-he-truy-van-hinh-anh-voi-machine](https://viblo.asia/p/mo-phong-he-truy-van-hinh-anh-voi-machine-learning-semantic-search-phan-1-L4x5xwpalBM)[learning-semantic-search-phan-1-L4x5xwpalBM](https://viblo.asia/p/mo-phong-he-truy-van-hinh-anh-voi-machine-learning-semantic-search-phan-1-L4x5xwpalBM)
- 2. [https://support.google.com/websearch/answer/1325808?co=GENIE.Platfo](https://support.google.com/websearch/answer/1325808?co=GENIE.Platform%3DAndroid) [rm%3DAndroid](https://support.google.com/websearch/answer/1325808?co=GENIE.Platform%3DAndroid)
- 3. [https://hikvisionvietnam.com/tim-hieu-ve-cong-nghe-deep-learning-phan-](https://hikvisionvietnam.com/tim-hieu-ve-cong-nghe-deep-learning-phan-1.html)[1.html](https://hikvisionvietnam.com/tim-hieu-ve-cong-nghe-deep-learning-phan-1.html)

#### **XÂY DỰNG HỆ THỐNG HỖ TRỢ HỌC TẬP VÀ THI TRẮC NGHIỆM DÀNH CHO HỌC SINH PHỔ THÔNG**

*Trần Thị Loan<sup>1</sup> , Phạm Xuân Hậu<sup>2</sup>*

<sup>1</sup>Lớp ĐH Công nghệ thông tin VB2 K61, Khoa KT-CNTT, Trường Đại học Quảng Bình *<sup>2</sup>Khoa KT-CNTT, Trường Đại học Quảng Bình*

*Tóm tắt: Hệ thống học tập và thi trắc nghiệm online là một giải pháp giúp cho học sinh, có thể tự học tại nhà, kiểm tra kiến thức môn học của mình thông qua các bài thi trắc nghiệm online là một cách tiếp cận hợp lý trong điều kiện khắc phục sự khó khăn do dịch bệnh Covid-19 gây ra hiện nay. Trong bài báo này chúng tôi sẽ trình bày website hỗ trợ học tập và thi trắc nghiệm dành cho Trung học cơ sở. Website này được xây dựng theo mô hình MVC, với Back-end sử dụng ngôn ngữ lập trình Java. Hệ thống có các bài học, bài thi theo môn học và theo lớp học để người dùng có thể dễ dàng sử dụng và thao tác.*

*Từ khóa: Thi trắc nghiệm, online, học tập, Java, mô hình MVC,…*

#### **1. Mở đầu**

Sự phát triển của công nghệ thông tin đã và đang làm thay đổi toàn bộ thế giới, nó tác đông đến mọi ngành nghề, mọi lĩnh vực trong xã hội như: y tế, khoa học, công nghiệp, giáo dục...Công nghệ thông tin được áp dụng rất nhiều vào công việc, làm cho công việc trở nên dễ dàng, nhanh chóng, chính xác và tiện lợi hơn. Đặc biệt trong lĩnh vực giáo dục, việc áp dụng tin học hóa, công nghệ thông tin góp phần nâng cao chất lượng giảng dạy và học tập cho học sinh, sinh viên rất nhiều.

Việc chuẩn hóa trong thi cử cũng được áp dụng, hình thức thi trắc nghiệm đã trở thành một trong những hình thức thi phổ biến trên thế giới cũng như tại Việt Nam. Với ưu điểm khách quan, đánh giá công minh, chính xác và tiện lợi cho cả người ra đề thi và thí sinh làm bài thi, hình thức này được áp dụng ở hầu hết các kì thi lớn như TOEIC, TOEFL, SAT, GMAT...

Tại Việt Nam, song song với việc đổi mới phương pháp dạy và học, việc đổi mới hình thức thi đã được mọi người công nhận và trở thành hình thức thi phổ biến trên nhiều môn học với những ưu điểm của nó mang lại. Thi trắc nghiệm trở thành hình thức thi chính thức cho một số môn học để đánh giá năng lực thí sinh trong kì thi THPTQG. Do đó để tiếp cận nhanh chóng với hình thức thi này, việc hình thành và xây dựng một hệ

thống thi trắc nghiệm online là rất cần thiết. Hệ thống này giúp cho học sinh có thể học tập và kiểm tra các kiến thức của mình một cách nhanh chóng, dễ dàng, hiệu quả.

Để phục vụ tốt cho hình thức thi trắc nghiệm thì chúng ta cần phải có kiến thức cho từng môn học, từng chủ đề. Ngoài kiến thức được học ở trường, ở lớp thì việc tự học được đánh giá rất cao, hình thức học online đã và đang mang lại những phản hồi tích cực từ phía phụ huynh cũng như học sinh. Học online giúp cho chúng ta có thêm các kiến thức cũng như trau dồi kiến thức thông qua việc học tập trên Internet, cách thức học cũng rất dễ dàng chỉ cần điện thoại hoặc máy tính có kết nối mạng Internet. Vì vậy việc phát triển hệ thống học online cũng rất cần thiết trong thời đại công nghệ thông tin bùng nổ hiện nay.

Hình thức thi trắc nghiệm đã và đang trở thành hình thức thi phổ biến cho nhiều môn học ở Việt Nam và trở thành hình thức thi trong bối cảnh Bộ, Sở giáo dục và Đào tạo, các trường tăng cường học và kiểm tra trực tuyến. Việc phát triển website học tập và thi trắc nghiệm online sẽ giúp cho người ra đề cũng như người dự thi có thể tham gia được mọi lúc, mọi nơi, bất cứ khi nào, không giới hạn về vị trí địa lý, không gian, chi phí rẻ chỉ cần có máy tính hoặc điện thoại smartphone kết nối Internet. Người quản trị cũng dễ dàng quản lý các thông tin bài học cũng như các thông tin bài thi một cách nhanh chóng. Trong bài báo này chúng tôi sẽ trình bày demo hệ thống hỗ trợ học tập và thi trắc nghiệm môn Tin học 6 cho học sinh Trung học cơ sở theo chương trình phổ thông mới.

#### **3. Xây dựng hệ thống hỗ trợ học tập và thi trắc nghiệm**

#### **3.1. Giới thiệu về đề tài**

Hệ thống hỗ trợ học tập và thi trắc nghiệm online hướng tới đối tượng là học sinh phổ thông, đang cần tìm tài liệu để học tập, nghiên cứu, trau dồi kiến thức cũng như kiểm tra kiến thức của mình thông qua bài thi trắc nghiệm online trên hệ thống. Ngoài ra website còn hỗ trợ cho mọi người tìm kiếm thêm kiến thức cho bản thân qua các môn học cơ bản của các cấp bậc giáo dục tại Việt Nam.

Để sử dụng được website, thì đầu tiên người dùng phải đăng kí tài khoản với hệ thống. Hệ thống lưu lại các thông tin để có thể dễ dàng truy vấn thông tin. Hệ thống của website cung cấp các tin tức mới nhất về các chủ đề như: giáo dục, tuyển sinh...

Trang quản lí của Admin dễ dàng sử dụng, quản lí tất cả các thông tin trong hệ thống. Các thành phần tham gia trong hệ thống:

- User: người có quyển thực hiện các chức năng như học online, thi online, phản hồi ý kiến...

- Khách: người có quyền tham gia vào hệ thống đọc tin tức mới, xem các bài học.

- Manager: người có các quyền của user và thêm các quyền quản trị thông tin về bài học, tin tức, bài thi...

- Admin: người quản trị hệ thống, quản lí tất cả các thông tin có trong hệ thống.

#### **3.2. Các tính năng của ứng dụng**

*Đăng kí tài khoản:* Người dùng có thể đăng kí tài khoản vào hệ thống thông qua chức năng "Đăng kí tài khoản". Mật khẩu của mỗi tài khoản sẽ được mã hóa để bảo mật thông tin. Khi người dùng đăng nhập với chức năng "Đăng kí tài khoản" thì mặc định quyền của người dùng sẽ là user- chỉ truy cập được vào một số phạm vi nhất định của hệ thống. Để nâng cấp được quyền của user thì người dùng phải liên hệ với Admin để Admin phân lại quyền truy cập mới.

*Đăng nhập:* Khi người dùng tạo thành công tài khoản cho mình thì có thể thực hiện chức năng "Đăng nhập" để gia vào hệ thống và thực hiện các chức năng mà quyền của tài khoản đã được phân chia.

*Học tập:* người dùng có thể tham gia vào hệ thống để học tập, xem thông tin bài học, tìm kiếm bài học. Tất cả người dùng chưa đăng kí tài khoản và đã đăng kí tài khoản đều có thể tham gia vào hệ thống để thực hiện chức năng này.

*Thi online:* chức năng này chỉ được thực hiện đối với người dùng đã đăng kí tài khoản trên hệ thông và phải đăng nhập vào để xem thông tin bài thi và thực hành thi online, xem kết quả bài thi mình đã làm.

*Thông kê:* có thể thực hiện thống kê danh sách các bài học được xem nhiều, môn học được học nhiều nhất, số lượng user đăng kí trong hệ thống...

*Bình luận:* để có thể thực hiện được chức năng bình luận thì người dùng phải đăng kí tài khoản tại hệ thống và đăng nhập vào hệ thống.

Tài khoản có quyền manager hoặc admin mới được phép sử dụng các chức năng sau trong hệ thống. Các chức năng này đều có đầy đủ hoạt động: danh sách quản lý, thêm, sửa, xóa, cập nhật trạng thái thông tin của từng chức năng.

- *- Quản lý lớp học:* Cho phép thêm, sửa, xóa lớp học trong hệ thống
- *- Quản lý môn học:* Cho phép thêm, sửa, xóa môn học
- *- Quản lý bài học:* Cho phép thêm, sửa, xóa bài học
- *- Quản lý đề thi*: Cho phép thêm, sửa, xóa các đề thi hiện có
- *- Quản lý câu hỏi:* Cho phép thêm, sửa, xóa câu hỏi
- *- Quản lý tin tức:* Cho phép thêm sửa, xóa các tin tức

*- Quản lý bình luận:* Cho phép xóa bình luận của user đã bình luận trong bài học hoặc trong tin tức

*- Quản lý user:* Cho phép thêm, sửa, xóa thông tin các user có trong hệ thống.

#### **3.3. Giao diện và hoạt động của ứng dụng**

Trên cơ sở phân tích bài toán, hệ thống học và thi online được chúng tôi phát triển phía back-end bằng ngôn ngữ lập trình Java [1], Framework SpringBoot [2], xây dựng hệ thống theo mô hình MVC [3]. Phía front-end sử dụng HTML, CSS, JS cùng Thymeleaf engine... và Tomcat v8.5 [4]. Trong phạm vi đề tài, chúng tôi mới cung cấp ngân hàng câu hỏi cho môn Tin học 6, theo sách giáo khoa mới của Nhà xuất bản Giáo dục [5].

- Giao diện trang chủ hệ thống được thiết kế đơn giản với các chức năng chính như: Học tập, kiểm tra, tin tức, liên hệ, đăng nhập

- Giao diện đăng nhập hệ thống cho phép người dùng có thể đăng nhập, đăng ký tài khoản cũng như lấy lại thông tin tài khoản. Phương thức đăng nhập bằng Facebook và Google giúp giảm thời gian đăng kí tài khoản, đăng nhập một cách nhanh nhất với hệ thống thông qua tài khoản cá nhân của mình.

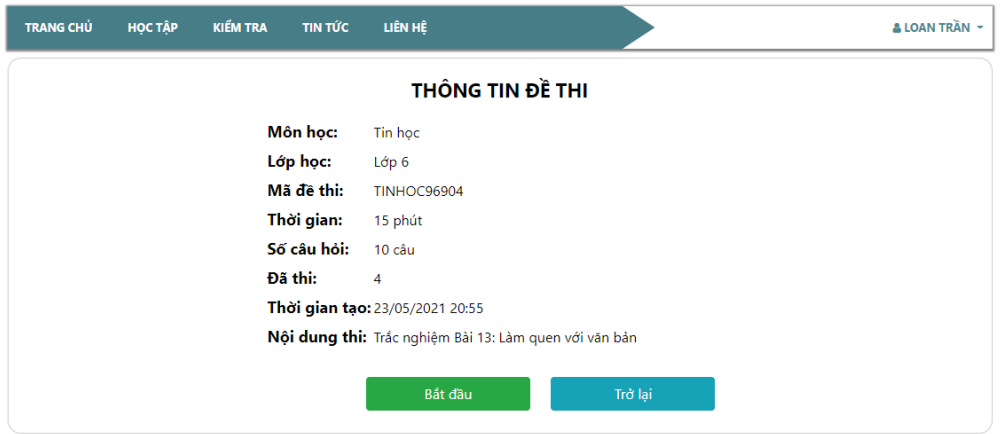

*Hình 1. Phần thông tin đề thi trắc nghiệm*

- Chức năng quên mật khẩu cho phép người dùng lấy lại mật khẩu, thông tin mật khẩu sẽ được gửi về email đăng kí tài khoản.

- Với mỗi môn học đều có danh sách các bài học, khi chọn vào bài học thì sẽ hiển thị ra thông tin chi tiết của bài học đó để mọi người dễ dàng theo dõi

- Chức năng học này cho phép tất cả mọi người đều có thể xem được mà không cần đăng kí tài khoản với hệ thống.

- Khi chọn được một đề thi để thực hành kiểm tra thì sẽ hiển thị ra thông tin chi tiết đề thi đó.

- Để bắt đầu thi thì người dùng phải đăng nhập thành công vào hệ thống thì mới tiếp tục thực hiện chức năng thi được.

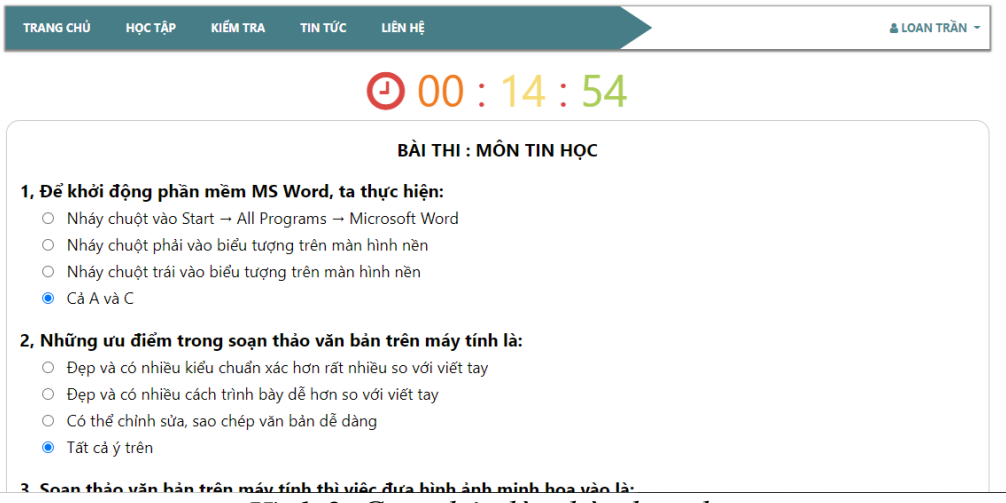

*Hình 2. Giao diện làm bài thi online*

- Giao diện thi trắc nghiệm online cho phép người dùng có thể dễ dàng theo dõi câu hỏi và trả lời đáp án của mình, mỗi trang sẽ hiển thị ra 5 câu hỏi.

- Người dùng có thể nộp bài bất cứ lúc nào khi thời gian chưa hết với chức năng nộp bài để xem được số điểm mình đã làm được và số câu trả lời đúng.

- Phần thông tin kết quả bài thì được hiển thị sau khi kết thúc bài thi, giúp cho người dùng có thể xem được số điểm mình đạt được, xem lại các câu trả lời của mình so với đáp án.

- Phần quản lý môn học cho phép người quản trị hệ thống có thể quản lý các thông tin môn học cũng như thực hiện chức năng thêm, sửa, xóa thông tin môn học có trong hệ thống.

- Khi thực hiện xóa lần đầu thì môn học sẽ chuyển về trạng thái disable, nếu tiếp tục thực hiện xóa thì môn học sẽ bị xóa hẳn khỏi hệ thống.

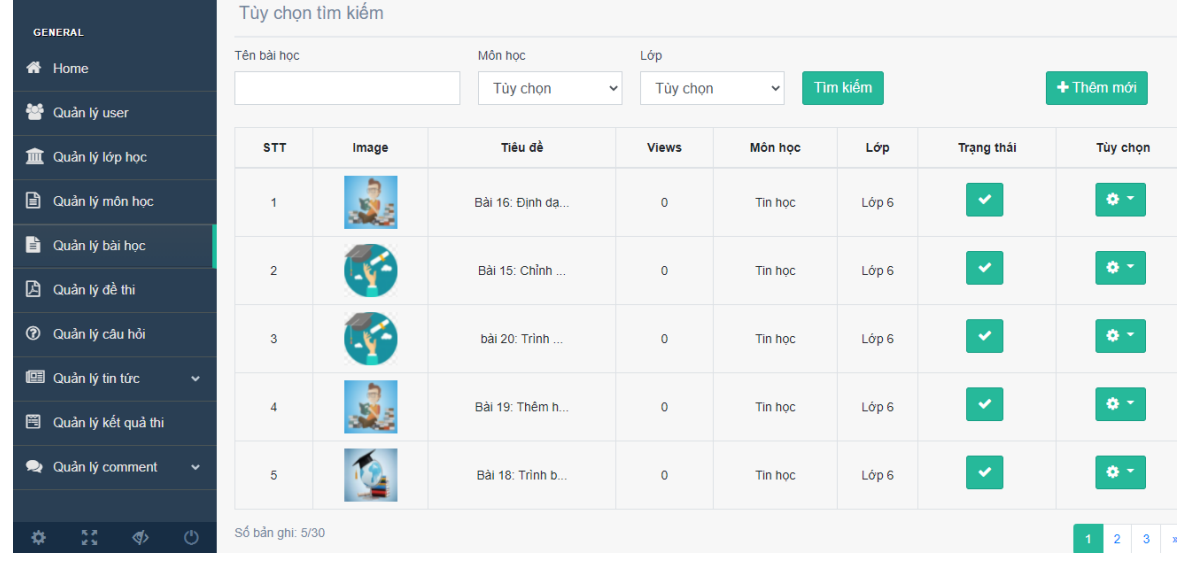

#### *Hình 3. Phần quản lí bài học*

- Phần quản lý bài học cho phép người quản lý và người quản trị hệ thống có thể theo dõi các bài học đã có, đăng bài, chỉnh sửa thông tin bài học hiện có, xóa thông tin bài học khỏi hệ thống.

- Phần quản lý danh sách đề thi cho phép người quản lý và người quản trị hệ thống có thể quản lý các đề thi có trong hệ thống, xem thông tin đề thi, thêm mới đề thi, chỉnh sửa đề thi thêm các câu hỏi cho đề thi.

- Mỗi đề thi trong hệ thống đều có danh sách câu hỏi, các câu hỏi được người có quyền MANAGER hoặc ADMIN thêm vào hoặc xóa khỏi đề thi.

- Câu hỏi của đề thi được thêm vào bằng nhiều cách: thêm bằng tay hoặc thêm bằng cách nạp tập tin excel hoặc thêm các câu hỏi từ ngân hàng đề thi.

- Người quản trị có thể thêm mới các câu hỏi cho ngân hàng đề bằng cách upload file excel theo mẫu được mô tả hoặc thêm bằng tay các câu hỏi.

- Phần quản lý kết quả bài thi cho phép người quản trị có thể dễ dàng theo dõi được thông tin số điểm cũng như thời gian thi của mỗi user.

- Tại đây người quản trị chỉ có chức năng xem thông tin và xóa thông tin kết quả thi của mỗi user.

#### **5. Kết luận:**

Sau thời gian chúng tôi nghiên cứu, tìm hiểu và hiện thực hóa hệ thống đã đạt được các kết quả như sau:

- Xây dựng được cơ bản hệ thống học tập và thi online bằng ngôn ngữ lập trình Java, Framework SpringBoot.

- Người dùng có thể dễ dàng đăng kí tài khoản để tham gia vào hệ thống và hệ thống phân quyền quản trị hệ thống rõ ràng.

- Hệ thống cung cấp các đề thi trắc nghiệm theo môn học và lớp học, chức năng thi trắc nghiệm cơ bản được hoàn thành, đáp ứng được nhu cầu thi trắc nghiệm online của học sinh cho môn Tin học 6..

- Ngoài chức năng chính là học và thi, website còn cho phép người dùng đọc các tin tức thông qua các chủ để như: tuyển sinh, giáo dục...

Hướng nghiên cứu, phát triển tiếp theo là:

- Tối ưu hóa giao diện hệ thống.

- Phát triển thêm các chức năng chưa đạt được.

- Cung cấp thêm ngân hàng các môn học, các khối lớp.

- Tối ưu hóa hệ thống để hệ thống.

#### **TÀI LIỆU THAM KHẢO**

[1]. https://vi.wikipedia.org/wiki/Java.

[2]. https://docs.spring.io/spring-security/site/docs/current/reference/html5/

[3]. https://thuvienhuongdan.com/mvc-la-gi-quy-trinh-hoat-dong-cua-mo-hinhmvc-848.html

[4]. https://howtodoinjava.com/spring-boot-tutorials/

[5] Nguyễn Chí Công (chủ biên), Tin học 6, NXB Giáo dục Việt Nam

#### **NGHIÊN CỨU XÂY DỰNG ỨNG DỤNG SÀN GIAO DỊCH VIỆC LÀM TRÊN ĐIỆN THOẠI THÔNG MINH**

*Phosalath Inthanongsin<sup>1</sup> ,Nguyễn Đăng Ý<sup>1</sup> , Trần Văn Cường<sup>2</sup>* <sup>1</sup>Lớp ĐH Công nghệ thông tin K59, Khoa KT-CNTT, Trường Đại học Quảng Bình *<sup>2</sup>Khoa KT-CNTT, Trường Đại học Quảng Bình*

*Tóm tắt: Với sự phát triển nhanh của thiết bị thông minh cầm tay và mạng không dây đã thúc đẩy sự phát triển của các ứng dụng đi động. Ứng dụng trên thiết bị thông minh đã mang lại những thuận tiện và hiệu quả rất lớn trong cuộc sống. Sàn giao dịch việc làm trên điện thoại thông minh là một ứng dụng thiết thực trong thời đại của cuộc cách mạng công 4.0 giúp việc tuyển dụng và tìm việc làm trở nên đơn giản, tạo điều kiện tốt cho phát triển kinh tế. Trong bài báo này chúng tôi giới thiệu ứng dụng sàn giao dịch việc làm trên điện thoại thông minh và triển khai thực nghiệm ứng dụng trên hai đối tượng người lao động và nhà tuyển dụng, thử nghiệm trên hệ điều hành Android giúp người lao động dễ dàng tìm kiếm việc làm phù hợp, nhà tuyển dụng đăng bài tuyển dụng rõ ràng, nhanh chóng và đầy đủ các thông tin giúp doanh nghiệp tuyển dụng được nhiều ứng viên phù hợp. Hệ thống đã sử dụng các kỹ thuật khuyến nghị để xây dựng chức năng gợi ý việc làm giúp người lao động có được những gợi ý phù hợp và giúp ứng dụng có tính thông minh hơn. Cơ sở dữ liệu thời thực đã được sử dụng nhằm tạo cho ứng dụng có thực tiển và đem lại hiệu quả sử dụng tốt.*

*Từ khóa: Sàn giao dịch việc làm, tìm việc làm, tuyển dụng lao động.*

#### **1. Giới thiệu**

Với sự phát triển nhanh chóng của khoa học công nghệ thời gian qua đã tạo tiền đề cho những thay đổi trong đời sống của con người. Thương mại điện tử là lĩnh vực đã phát triển với tốc độ rất nhanh khi áp dụng các thành quả của khoa học công nghệ. Con người đã có những thay đổi lớn trong phương thức kinh doanh, sử dụng công nghệ thông tin trong quá trình quản lý, vận hành và giao dịch. Các ứng dụng giao dịch trực tuyến đã có sự phát triển nhanh chóng nhằm đáp ứng được nhu cầu của con người nhằm hướng tới một cuộc sống tiện lợi hơn. Nếu như những năm về trước, khách hàng thường tìm đến những website tìm việc làm trực tuyến để tìm kiếm thông tin thì giờ đây, với sự phát triển ngày càng mạnh mẽ của công nghệ nhằm đáp ứng tối ưu nhất nhu cầu của người dùng, những loại hình mới thông minh và tiện ích hơn được ra đời. Ở các nước phát triển trên thế giới như Mỹ, Nhật Bản…, người dân rất ưa chuộng sử dụng các ứng dụng tìm việc làm qua điện thoại thông minh. Giải pháp ứng dụng sàn giao dịch việc làm là cầu nối giữa người sử dụng lao động và người lao động, kết nối người tìm việc vào công việc phù hợp, góp phần làm giảm giảm tỉ lệ thất nghiệp, giúp người lao động có việc làm và thu nhập ổn định. Tìm việc thông qua ứng dụng di động đang dần trở thành sự lựa chọn của người lao động. Người lao động có xu hướng tìm kiếm việc làm trên các ứng dụng sàn giao dịch để tiết kiệm thời gian, dễ dàng liên hệ, trao đổi trực tiếp với nhà tuyển dụng và tìm được công việc bản thân mong muốn. Chính sự thuận tiện và hiệu quả bất ngờ đã khiến xu hướng này lan nhanh chóng sang những quốc gia khác, trong đó có Việt Nam với một thị trường lao động dồi dào, sôi động và mức tăng trưởng nhanh chóng.

Với mục đích giúp người lao động có nhiều cơ hội tìm kiếm việc làm, giúp Doanh nghiệp tuyển dụng được nhiều ứng viên phù hợp, giảm tỉ lệ thất nghiệp. Giúp người lao động có thể dễ dàng lựa chọn được việc làm mong muốn và có thể tạo hồ sơ trực tuyến một cách nhanh chóng mà không cần phải tới sàn giao dịch. Đây là cơ sở để nhà tuyển dụng có thể tra cứu và tìm kiếm ứng viên phù hợp với nhu cầu. Giúp người tuyển dụng quản lý thông tin tuyển dụng, phê duyệt hoặc loại bỏ. Tạo thông báo và theo dõi tình trạng hoạt động của phiên giao dịch việc làm. Doanh nghiệp đăng ký tham gia phiên giao dịch một cách dễ dàng. Người tuyển dụng có thể giới thiệu được việc phù hợp với người lao động, tăng tính tương tác trong giao dịch, tiết kiệm thời gian, chi phí và tạo tính tin cậy trong kinh doanh.

Trong bài nghiên cứu này, chúng tôi tập trung giới thiệu ứng dụng sàn giao dịch việc làm trên điện thoại thông minh.

#### **2. Thiết kế hệ thống**

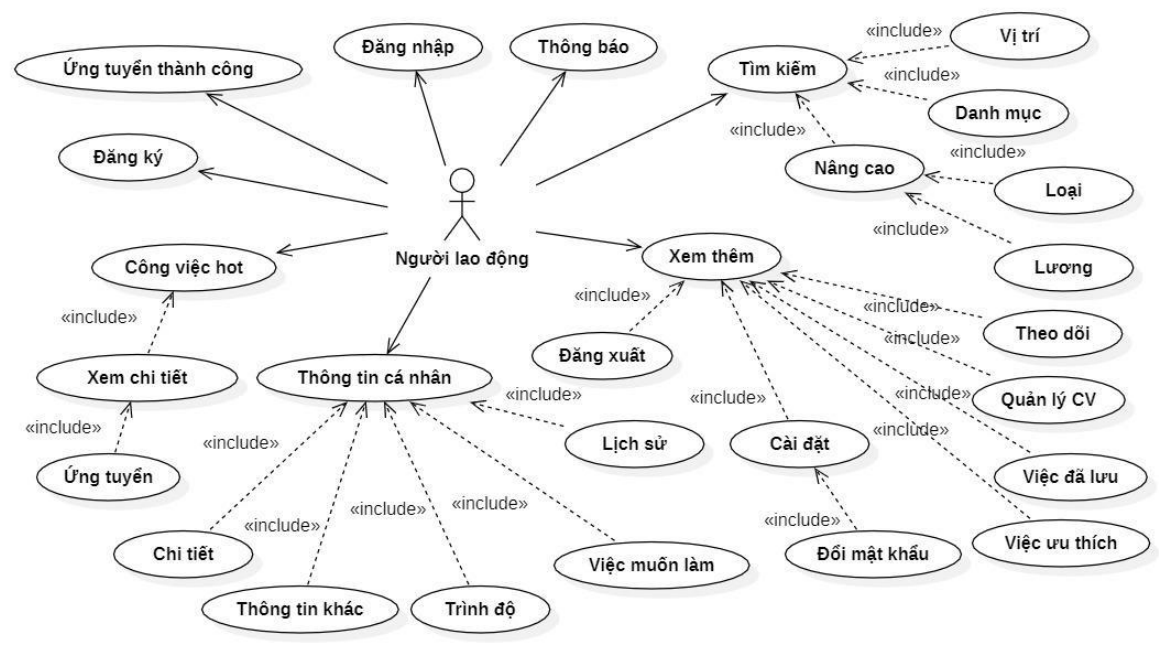

#### **2.1. Biểu đồ Use – case của người lao động**

*Hình 1. Sơ đồ Use – case người lao động.*

Biểu đồ use – case của người lao động thể hiện ứng dụng cung cấp cho người lao động các chức năng chính như: đăng ký, đăng nhập tài khoản, gợi ý, tìm kiếm việc làm, ứng tuyển thành công, thông báo, xem công việc hot, thông tin các nhân và đăng xuất. Chức năng đăng ký, đăng nhập tài khoản để xác minh người dùng. Chức năng tìm kiếm việc làm giúp người dùng tìm kiếm các việc làm dựa trên các từ khóa, danh mục và vùng cần tìm việc để tìm được việc làm nhanh chóng. Chức năng ứng tuyển thành công cho phép người dùng xem các việc làm đã ứng tuyển thành công. Chức năng thông báo cho phép người dùng nhận các thông tin từ hệ thống và phía nhà tuyển dụng. Xem công việc hot hiển thị các công việc đang được nhiều người dùng tìm kiếm. Xem thông tin cá nhân cho phép người dùng chỉnh sửa thông tin cá nhân, công việc đã lưu. Chức năng đăng xuất giúp người dùng thoát khỏi tài khoản hiện tại. Trong đó, nổi bật lên là chức năng gợi ý việc làm cho người lao động. Chức năng đưa ra các gợi ý công việc cho người lao động dựa trên các thông tin mà người lao động cung cấp cho ứng dụng lúc đăng ký tài khoản. Ứng dụng dựa vào các thông tin đó mà tìm kiếm các từ khóa có trong dữ liệu việc làm. Sau đó, ứng dụng hiển thị các công việc gợi ý giúp người lao động tìm kiếm được việc làm phù hợp với bản thân.

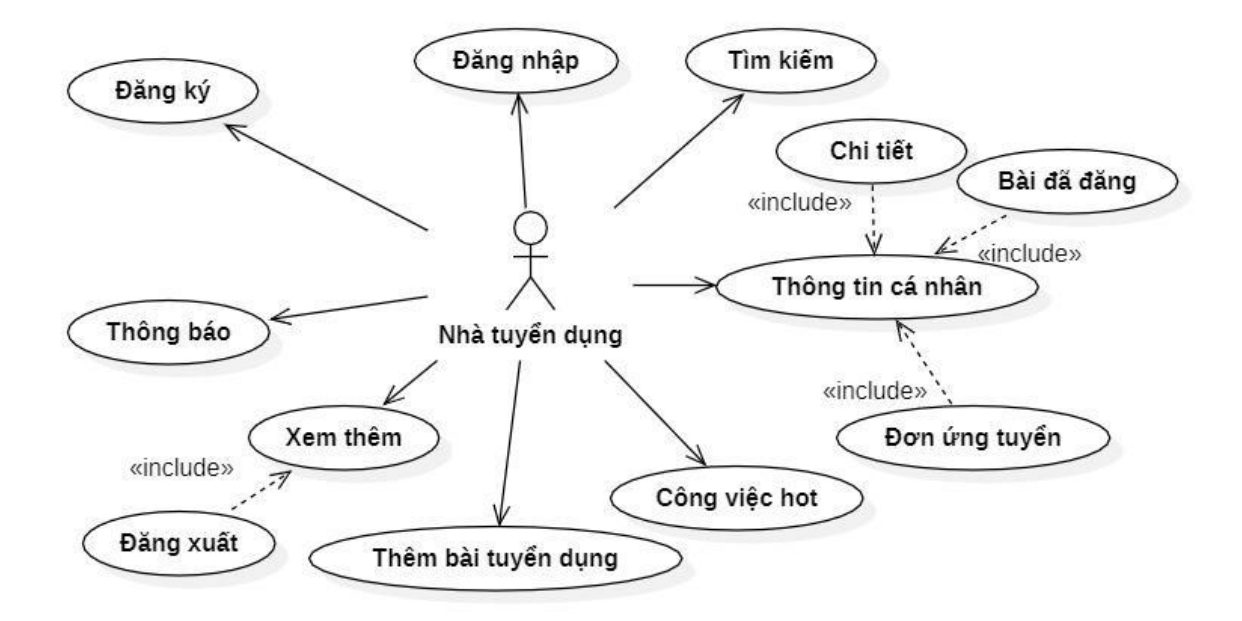

#### **2.2. Biểu đồ Use – case của nhà tuyển dụng**

#### *Hình 2. Sơ đồ Use – case nhà tuyển dụng.*

Biểu đồ use – case của nhà tuyển dụng thể hiện ứng dụng cung cấp cho nhà tuyển dụng các chức năng chính như: đăng ký, đăng nhập tài khoản, thêm bài tuyển dụng, tìm kiếm việc làm, xem công việc hot, thông tin cá nhân, đơn ứng tuyển, đăng xuất. Chức năng đăng ký, đăng nhập tài khoản giúp hệ thống xác mình người dùng. Chức năng tìm kiếm việc làm giúp người dùng tìm kiếm các việc làm dựa trên các tiêu chí vùng, loại việc, từ khóa cần tìm. Chức năng xem công việc hot hiển thị các công việc được tìm kiếm nhiều nhất. Chức năng xem thông tin cá nhân cho phép người dùng chỉnh sửa, xóa thông tin của mình. Chức năng xem đơn ứng tuyển hiển thị các đơn ứng tuyển của người lao động được cập nhật từ hệ thống. Chức năng đăng xuất giúp người dùng thoát khỏi ứng dụng. Trong đó, nổi bật lên là chức năng thêm bài tuyển dụng. Chức năng này giúp nhà tuyển dụng tiếp cận nhanh nhất với người lao động. Các bài đăng chứa các thông tin việc làm rõ ràng, minh bạch. Từ đó, người lao động dễ dàng xem các thông tin về việc làm mà mình mong muốn.

#### *2.3. Sơ đồ hoạt động của hệ thống*

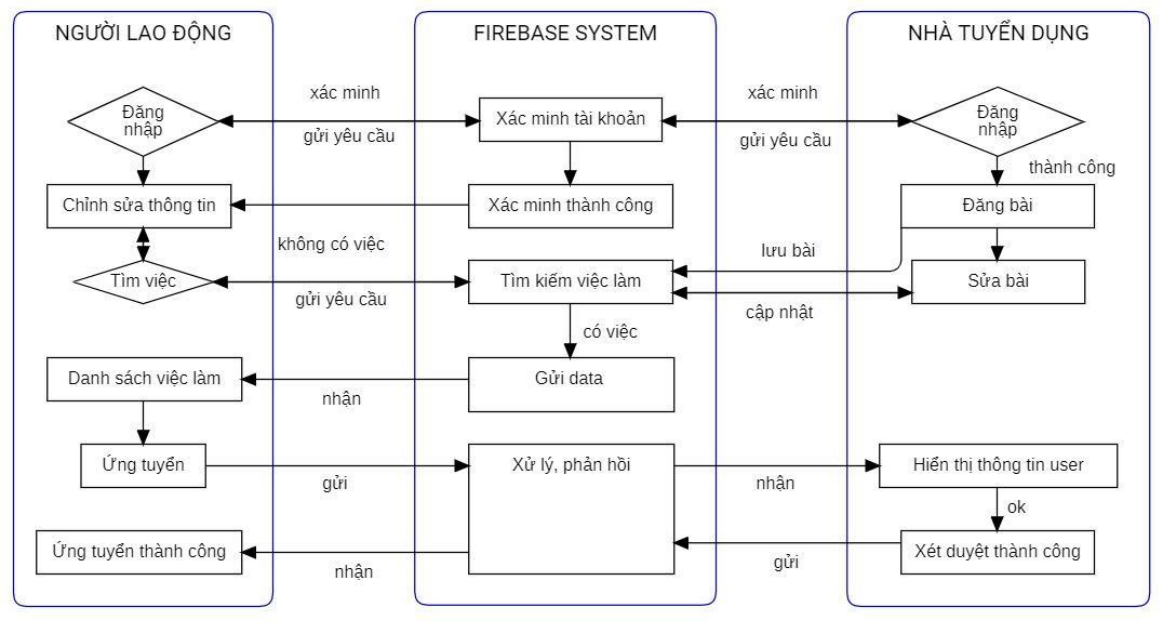

#### *Hình 3. Sơ đồ hoạt động của hệ thống.*

Sơ đồ hoạt động của hệ thống thể hiện rõ ba khối gồm: Người lao động, hệ thống Firebase và nhà tuyển dụng. Từ sơ đồ trên (hình 3), có thể mô tả ngắn gọn sơ đồ lại như sau: Người lao động và nhà tuyển dụng đăng nhập vào hệ thống sau khi đã xác minh tài khoản thành công. Ứng dụng hiển thị gợi ý việc làm cho người lao động. Bên cạnh đó, nhà tuyển dụng thêm, sửa bài tuyển dụng lên hệ thống. Người lao động thực hiện tìm kiếm việc làm sau khi không tìm thấy công việc phù hợp ở trang gợi ý việc làm. Hệ thống nhận được yêu cầu của người lao động trả về dữ liệu là danh sách các việc làm phù hợp với từ khóa, vùng và loại việc người lao động nhập thực hiện. Người lao động ứng tuyển việc làm khi thấy kỹ năng, trình độ của bản thân phù hợp công việc đó. Hệ thống nhận được yêu cầu tiến hành gửi thông báo đến nhà tuyển dụng. Nhà tuyển dụng xét duyệt hồ sơ thành công thì hệ thống sẽ gửi thông báo đến người lao động hồ sơ ứng tuyển thành công. Hoàn thành quá trình ứng tuyển việc làm.

#### **3. Kết quả thực nghiệm**

#### **3.1. Kết quả thực nghiệm ứng dụng đối với người tìm việc**

Các chức năng đề ra của ứng dụng sàn giao dịch việc làm đối với đối tượng đăng nhập là người lao động cơ bản đã hoàn thành. Dưới đây là một số kết quả thực nghiệm:

Thực nghiệm chức năng đăng nhập

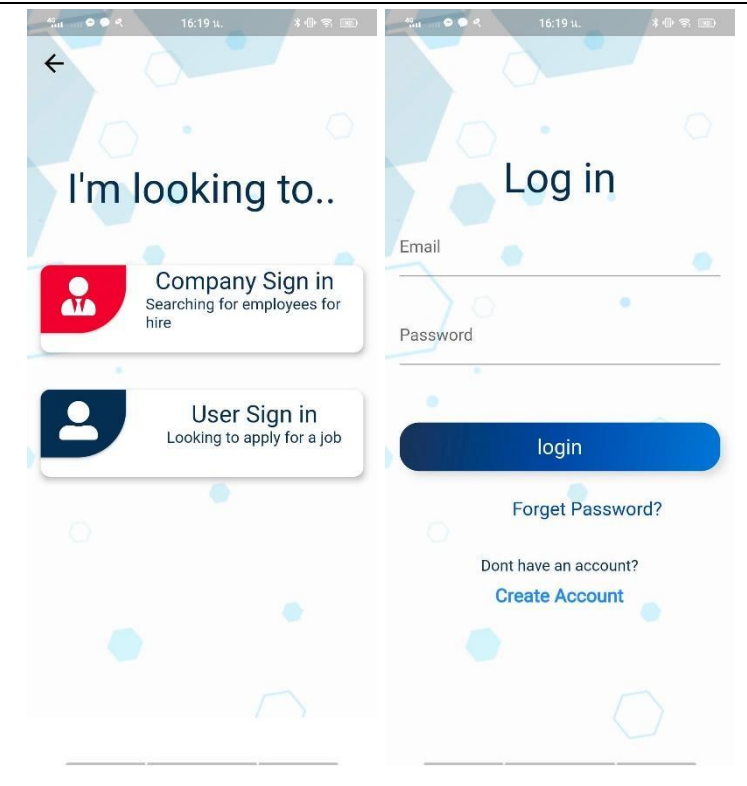

Thực nghiệm chức năng gợi ý việc làm

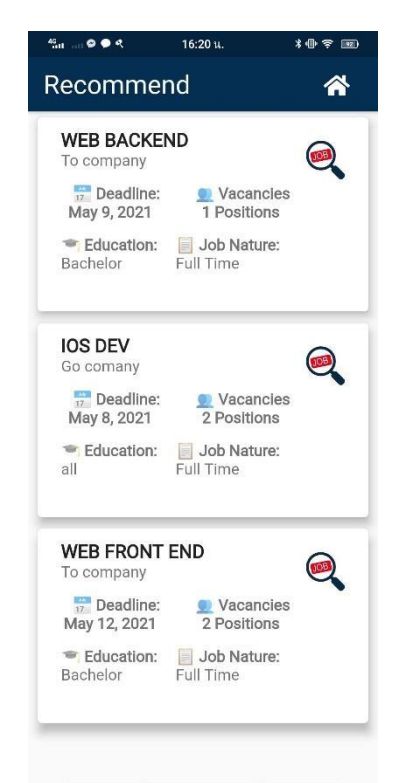

Thực nghiệm chức năng tìm kiếm việc làm

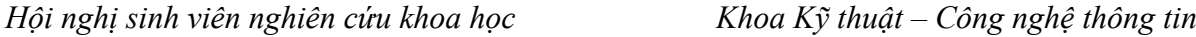

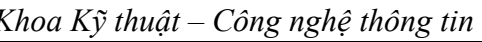

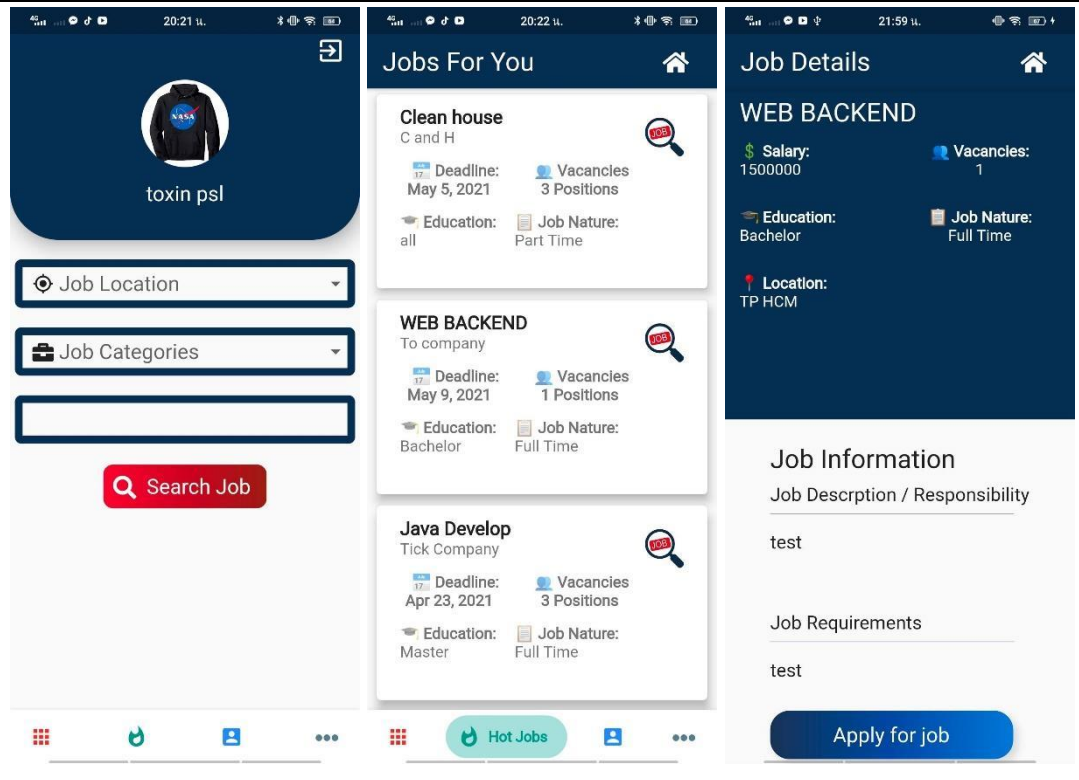

Thực nghiệm chức năng ứng tuyển thành công

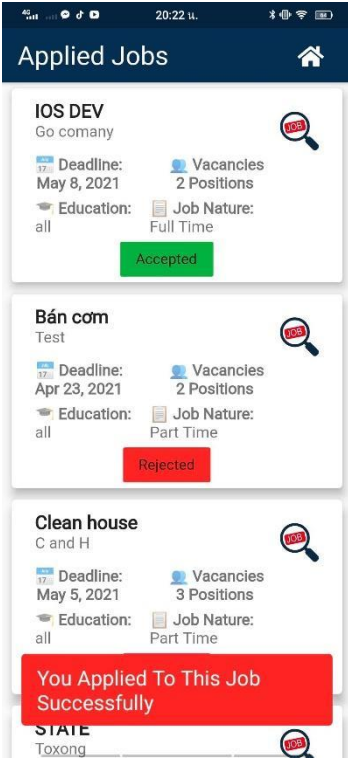

Thực nghiệm chức năng thông tin cá nhân

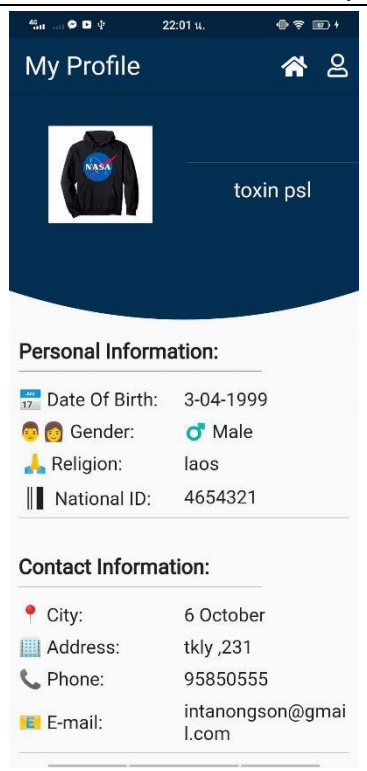

#### **3.2. Kết quả thực nghiệm ứng dụng đối với nhà tuyển dụng**

Các chức năng đề ra của ứng dụng sàn giao dịch việc làm đối với đối tượng đăng nhập là nhà tuyển dụng cơ bản đã hoàn thành. Dưới đây là một số kết quả thực nghiệm:

Thực nghiệm chức năng thêm bài tuyển dụng

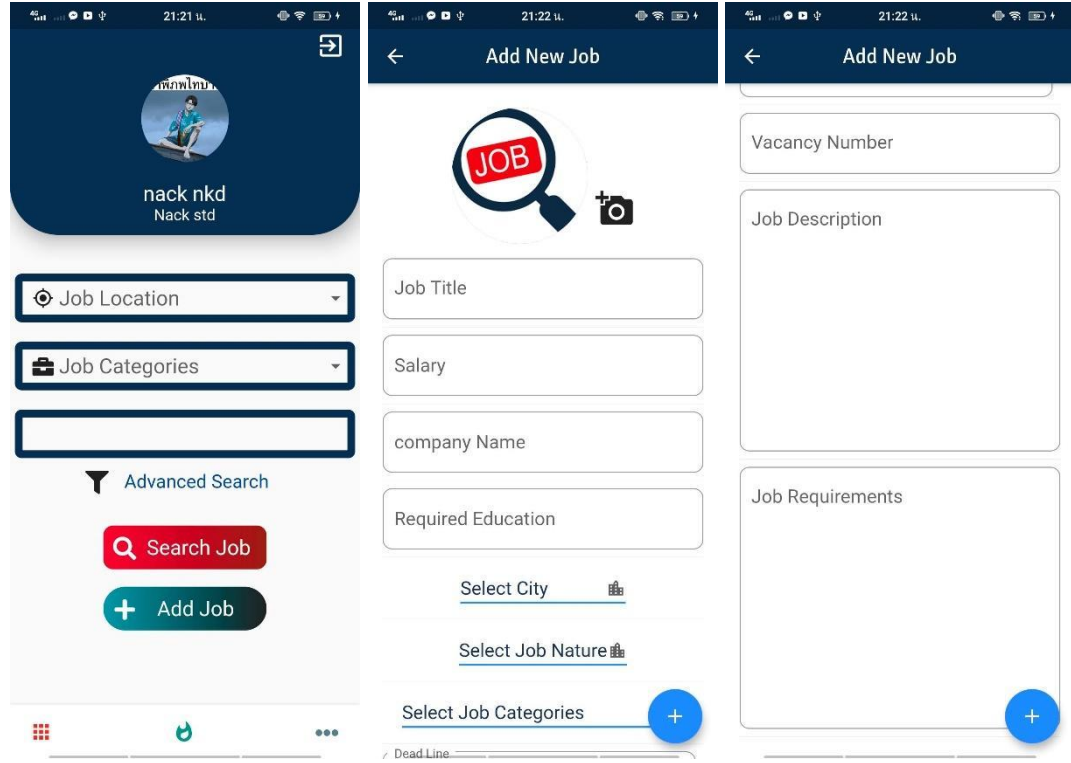

Thực nghiệm chức năng đơn ứng tuyển

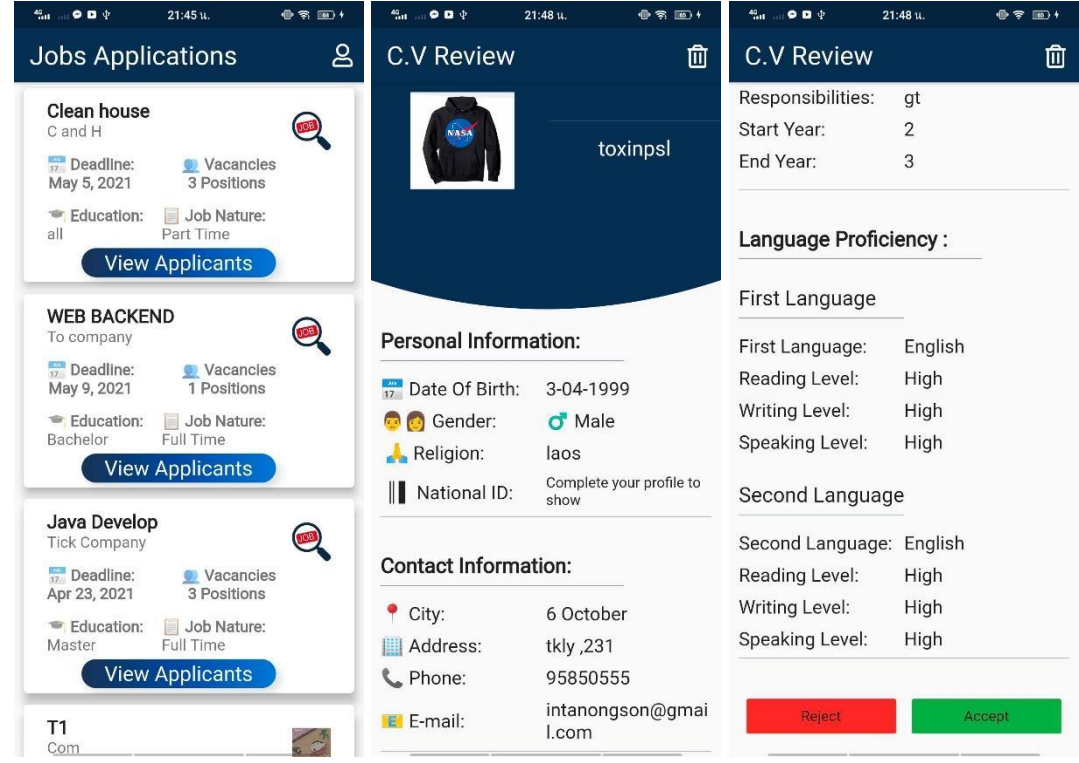

#### **4. Kết luận**

Khi đời sống, kinh tế- xã hội và đặc biệt là khoa học công nghệ càng phát triển, nhu cầu về các giao dịch trực tuyến ngày càng gia tăng. Con người hướng đến sự tiện lợi trong giao dịch trực tuyến trên thiết bị di động cá nhân. Do vậy, việc phát triển ứng dụng sàn giao dịch việc làm trên điện thoại di động sẽ là một hướng nghiên cứu thương mại tiềm năng và góp phần giảm thiểu số lượng lao động thất nghiệp. Sự phát triển mạnh mẽ và thành tựu đạt được của trí tuệ nhân tạo cho phép xây dựng các ứng dụng thông minh để có thể gợi ý các công việc phù hợp với kỹ năng, chuyên ngành của người lao động.

Trong nghiên cứu này, chúng tôi giới thiệu ứng dụng sàn giao dịch việc làm trên điện thoại thông minh và triển khai thực nghiệm ứng dụng trên hai đối tượng người lao động và nhà tuyển dụng, thử nghiệm trên hệ điều hành Android cho thấy người lao động dễ dàng tìm kiếm việc làm phù hợp, nhà tuyển dụng đăng bài tuyển dụng rõ ràng, nhanh chóng và đầy đủ các thông tin giúp doanh nghiệp tuyển dụng được nhiều ứng viên phù hợp, xây dựng thành công các chức năng cơ bản đã thiết kế. Chúng tôi đã áp dụng các kỹ thuật khuyến nghị để xây dựng chức năng gợi ý việc làm giúp người lao động có được những gợi ý phù hợp và giúp ứng dụng có tính thông minh hơn. Cơ sở dữ liệu thời thực đã được sử dụng nhằm tạo cho ứng dụng có thực tiển và đem lại hiệu quả sử dụng tốt. Hướng phát triển tiếp theo tập trung vào việc thử nghiệm ứng dụng trên thiết bị IOS, xây dựng thêm các chức năng mới phù hợp và đem lại nhiều tiện ích, tiết kiệm tối đa chi phí cho người sử dung.

#### **Tài liệu tham khảo**

- 1. Porter, M.E., Heppelmann, J.E. (2016), How smart, connected products are transforming competition. Harv. Bus. Rev. 2016, Volume 92, p.18.
- 2. E-commerce 2014: Business. Technology. Society (10th edition)
- 3. Thương mại điện tử với cách mạng công nghiệp 4.0, Bộ Khoa học và Công nghệ, Cục Thông tin khoa học và công nghệ quốc gia, tháng 11/2017

#### **PHÂN TÍCH, THIẾT KẾ HỆ THỐNG LƯU TRỮ THÔNG TIN SINH VIÊN TRƯỜNG ĐẠI HỌC QUẢNG BÌNH**

*Hoàng Quốc Tiền<sup>1</sup> , Nguyễn Nương Quỳnh<sup>2</sup> 1Đại học CNTT K59, Khoa KT-CNTT, Trường Đại học Quảng Bình 2Khoa KT-CNTT, Trường Đại học Quảng Bình*

*Tóm tắt: Để xây dựng một hệ thống thông tin thì việc phân tích, thiết kế hệ thống thông tin có vai trò rất quan trọng trong quy trình xây dựng có được cái nhìn đầy đủ, đúng đắn, chính xác về hệ thống thông tin sẽ xây dựng trong tương lai nhằm thuận lợi cho việc sửa chữa, bổ sung và phát triển hệ thống khi có yêu cầu. Hơn thế nữa, còn tránh được những sai lầm trong thiết kế, cài đặt. Phân tích và thiết kế là giai đoạn đầu của quá trình phát triển hệ thống thông tin. Nó quyết định đến chất lượng và giá thành của hệ thống. Nhờ thiết kế tốt mà các hệ thống thông tin được duy trì hoạt động tốt và phát triển. Một kỹ sư công nghệ thông tin bất kỳ, không thể không biết đọc các bản vẽ phân tích và thiết kế về hệ thống thông tin.*

*Từ khóa: phân tích thiết kế, hệ thống thông tin.*

#### **1. Đặt vấn đề**

Ngày nay, công nghệ thông tin đã được ứng dụng rộng rãi trong tất cả các lĩnh vực của đời sống xã hội. Hầu hết các cơ quan đơn vị, các doanh nghiệp đều cố gắng đưa công nghệ thông tin vào để hỗ trợ công việc của mình. Nhu cầu ứng dụng công nghệ thông tin trong công tác quản lý cũng ngày càng gia tăng. Quản lý sinh viên cũng không phải là ngoại lệ. Việc phần mềm quản lý sinh viên ra đời sẽ giúp cho các cán bộ, giảng viên trong trường quản lý sinh viên một cách đồng bộ, tránh chồng chéo và đỡ mất công tìm kiếm một cách thủ công trong với một khối lượng tài liệu đồ sộ, giúp việc quản lí sinh viên, thuận tiện hơn và đặc biệt là giúp cho các cán bộ, giảng viên tại các khoa phòng thuận tiện tiện hơn trong việc tra cứu hồ sơ thông tin sinh viên.

Để xây dựng một hệ thống thông tin thì việc phân tích, thiết kế hệ thống thông tin có vai trò rất quan trọng trong quy trình xây dựng có được cái nhìn đầy đủ, đúng đắn, chính xác về hệ thống thông tin sẽ xây dựng trong tương lai nhằm thuận lợi cho việc sửa chữa, bổ sung và phát triển hệ thống khi có yêu cầu. Hơn thế nữa, còn tránh được những sai lầm trong thiết kế, cài đặt.

Phân tích và thiết kế là giai đoạn đầu của quá trình phát triển hệ thống thông tin. Nó quyết định đến chất lượng và giá thành của hệ thống. Nhờ thiết kế tốt mà các hệ thống thông tin được duy trì hoạt động tốt và phát triển. Một kỹ sư công nghệ thông tin bất kỳ, không thể không biết đọc các bản vẽ phân tích và thiết kế về hệ thống thông tin. Phân tích và thiết kế hệ thống có những phương pháp riêng và công cụ riêng, cũng như cần có kinh nghiệm nghề nghiệp.

Qua quá trình học tập và nghiên cứu tôi nhận thấy phân tích thiết kế hệ thống thông tin là một bước rất quan trọng trong quy trình phát triển một hệ thống thông tin quản lý và tầm quan trọng của việc xây dựng một hệ thống thông tin quản lý sinh viên nên tôi chọn nghiên cứu đề tài "**Phân tích, thiết kế hệ thống lưu trữ thông tin sinh viên Trường Đại học Quảng Bình".**

#### **2. Phân tích thiết kế**

#### **Mô tả bài toán**

Hệ thống lưu trữ thông tin sinh viên Trường Đại học Quảng Bình cung cấp cho người sử dụng những chức năng cần thiết để quản lý thông tin sinh viên, theo dõi tình hình hoạt động học tập và rèn luyện của sinh viên tại Trường Đại học Quảng Bình.

Đối với sinh viên, sau khi đăng nhập thành công có thể tìm kiếm thông tin của mình, theo dõi thông tin học tập rèn luyện của mình trong suốt khóa học, kiểm tra độ chính xác của thông tin và phản hồi cho giảng viên chủ nhiệm để có thể cập nhật lại.

Đối với giảng viên chủ nhiệm, sau khi đăng nhập thành công, giảng viên chủ nhiệm có thể tìm kiếm thông tin của sinh viên lớp mình chủ nhiệm, có thể cập nhật thông tin của sinh viên lớp mình phụ trách khi có sự phản hồi của sinh viên.

Đối với cán bộ quản lý, sau khi đăng nhập thành công, có thể vào hệ thống để theo dõi, tìm kiếm thông tin của sinh viên theo nhu cầu công việc quản lý.

Đối với người quản trị, sau khi đăng nhập thành công, người quản trị quản lý người dùng, quản lý thông tin sinh viên với các chức năng thêm, sửa, xóa thông tin sinh viên, thông tin người dùng và quản lý thông tin giảng viên, thông tin môn học.

#### **Tác nhân**

Dựa vào mô tả bài toán, ta có thể xác định được các tác nhân chính của hệ thống như sau:

SINH VIÊN: là người có thể xem, tìm kiếm thông tin của mình trong suốt khóa học.

GIẢNG VIÊN CHỦ NHIỆM: là người có thể tìm kiếm thông tin sinh viên, có thể sửa đổi cập nhật thông tin của sinh viên lớp mình quản lý.

QUẢN TRỊ HỆ THỐNG: là người có thể nhập mới, cập nhật, xóa thông tin của sinh viên, thông tin của giảng viên, thông tin của người quản trị, thông tin môn học.

CÁN BỘ QUẢN LÝ: là người có thể tìm kiếm và xem thông tin của sinh viên theo nhu cầu của công việc.

**Biểu đồ UseCase** *Biểu đồ UseCase tổng quát*

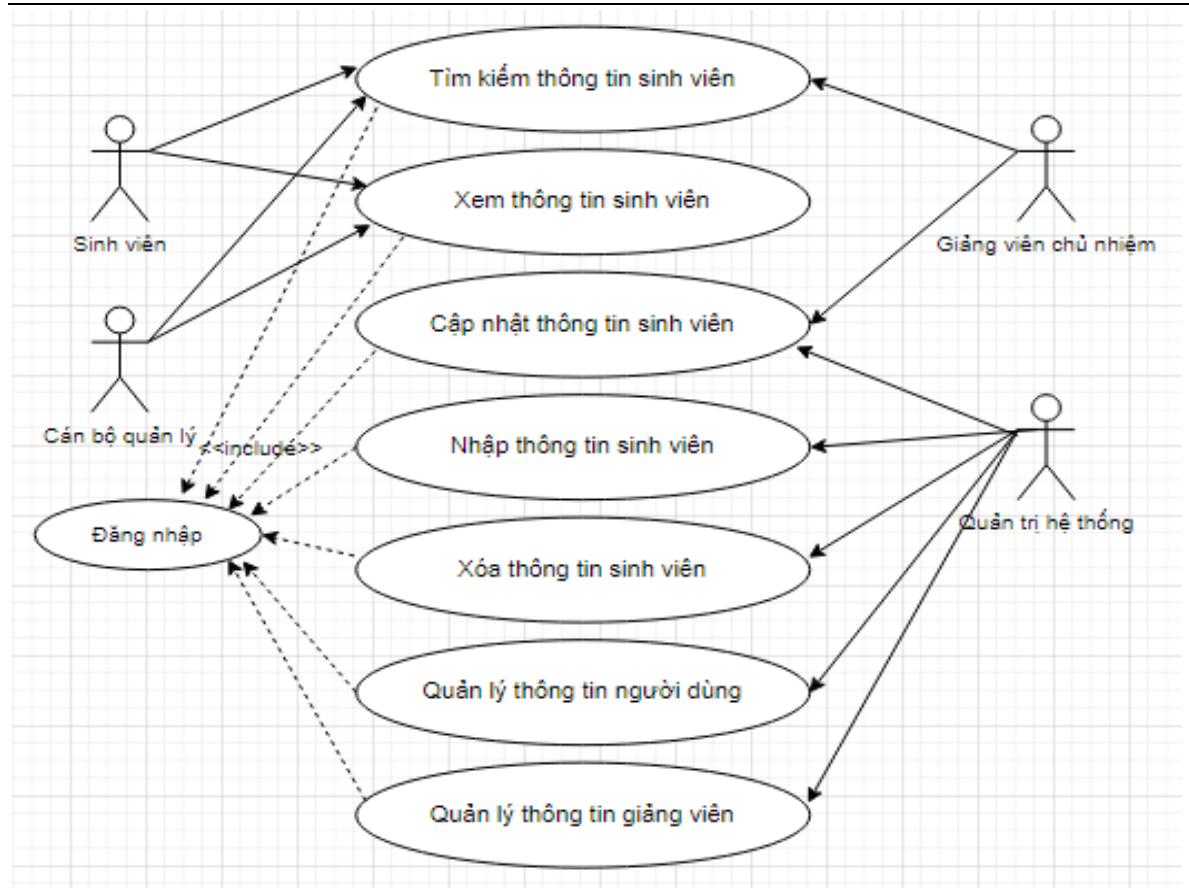

*Biểu đồ UseCase Quản lý thông tin người dùng*

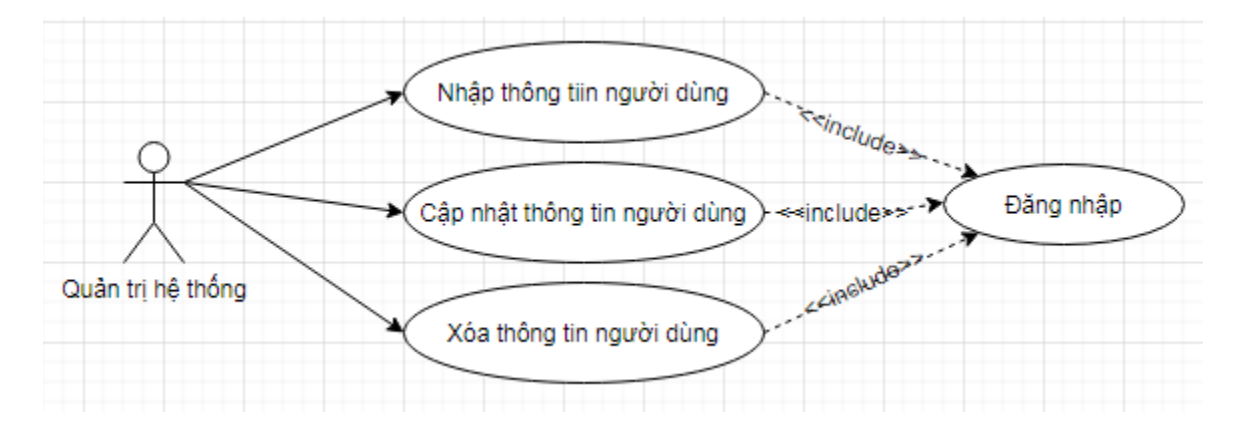

*Biểu đồ UseCase Quản lý thông tin giảng viên*

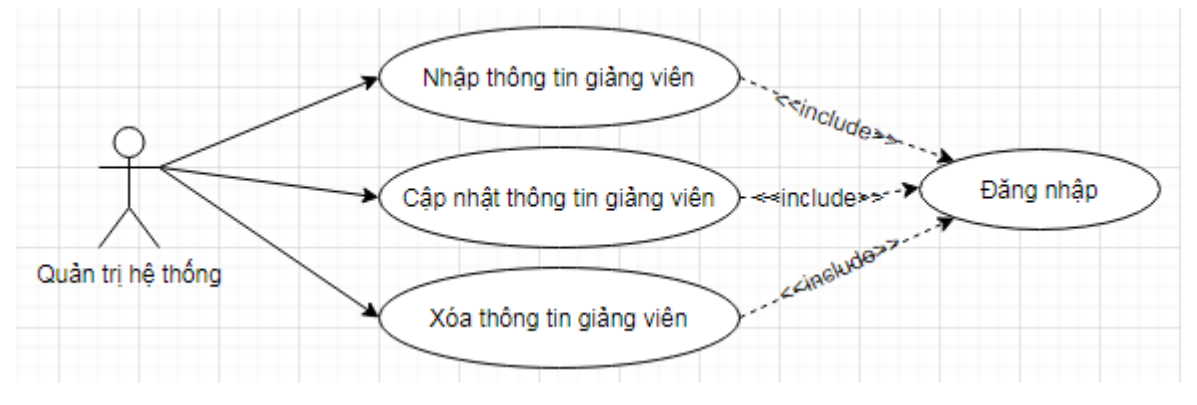

#### **Biểu đồ hoạt động**

*Biểu đồ hoạt động UseCase Tìm kiếm thông tin sinh viên*

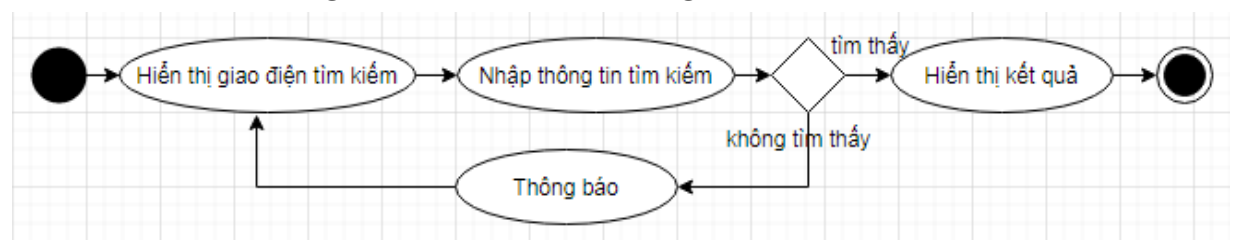

*Biểu đồ hoạt động UseCase Quản lý người dùng*

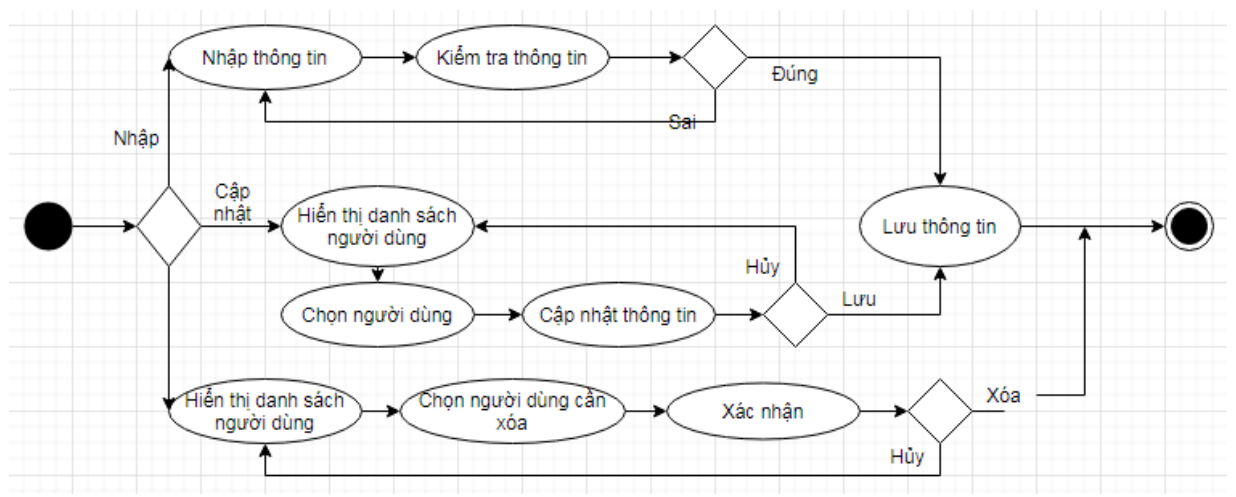

#### **Đặc tả**

#### *Đặc tả ca sử dụng Tìm kiếm thông tin sinh viên*

Tác nhân: Sinh viên, Giảng viên chủ nhiệm, Cán bộ quản lý, Quản trị hệ thống Mô tả: UseCase cho phép người sử dụng có thể tìm kiếm thông tin sinh viên. Tiền điều kiện: Các tác nhân phải đăng nhập thành công vào hệ thống Luồng sự kiện

Luồng sự kiện chính:

1. Người sử dụng chọn chức năng Tìm kiếm

2. Hệ thống hiển thị giao diện Tìm kiếm thông tin sinh viên.

3. Người sử dụng cần nhập đầy đủ các thông tin cần tìm kiếm.

4. Người sử dụng nhấn nút Tìm

5. Hệ thống truy xuất thông tin sinh viên dựa trên thông tin tìm kiếm và hiển thị cho người dùng.

Luồng sự kiện phụ:

5. Không tìm thấy sinh viên: nếu hệ thống không tìm thấy sinh viên đáp ứng đúng các thông tin cần tìm kiếm thì hệ thống hiển thị ra thông báo "Không tìm thấy sinh viên nào". Người sử dụng có thể nhập thông tin tìm kiếm khác hoặc hủy bỏ thao tác. Khi thao tác bị hủy bỏ, UseCase sẽ kết thúc.

#### *Đặc tả ca sử dụng Cập nhật thông tin sinh viên*

Tác nhân: Giảng viên chủ nhiệm

Mô tả: UseCase cho phép Giảng viên chủ nhiệm có thể cập nhật thông tin sinh viên khi nhận được phản hồi của sinh viên về thông tin của mình.

Tiền điều kiện: Giảng viên chủ nhiệm phải đăng nhập thành công vào hệ thống và phải tìm kiếm thành công sinh viên mình cần cập nhật thông tin.

Luồng sự kiện

Luồng sự kiện chính:

1. Giảng viên chủ nhiệm chọn chức năng Cập nhật thông tin sinh viên

2. Hệ thống hiển thị giao diện Cập nhật thông tin sinh viên.

3. Giảng viên chủ nhiệm thực hiện tìm kiếm thông tin của sinh viên cần cập nhật.

5. Hệ thống truy xuất thông tin sinh viên dựa trên thông tin tìm kiếm và hiển thị cho người dùng.

6. Giảng viên cập nhật những thông tin cần thay đổi và nhấn nút Lưu.

7. Dữ liệu được lưu vào hệ thống và thông báo đã cập nhật thành công và UseCase kết thúc.

#### **Cơ sở dữ liệu**

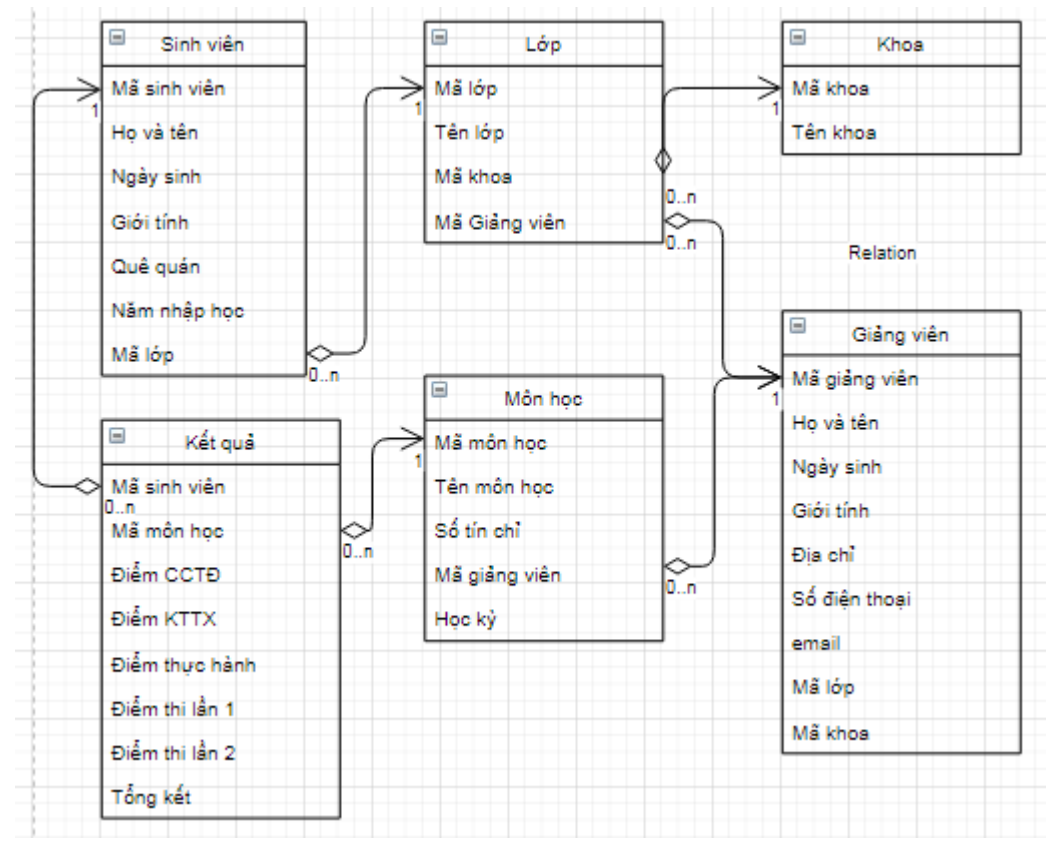

#### **3. Demo**

#### **Giao diện của ứng dụng**

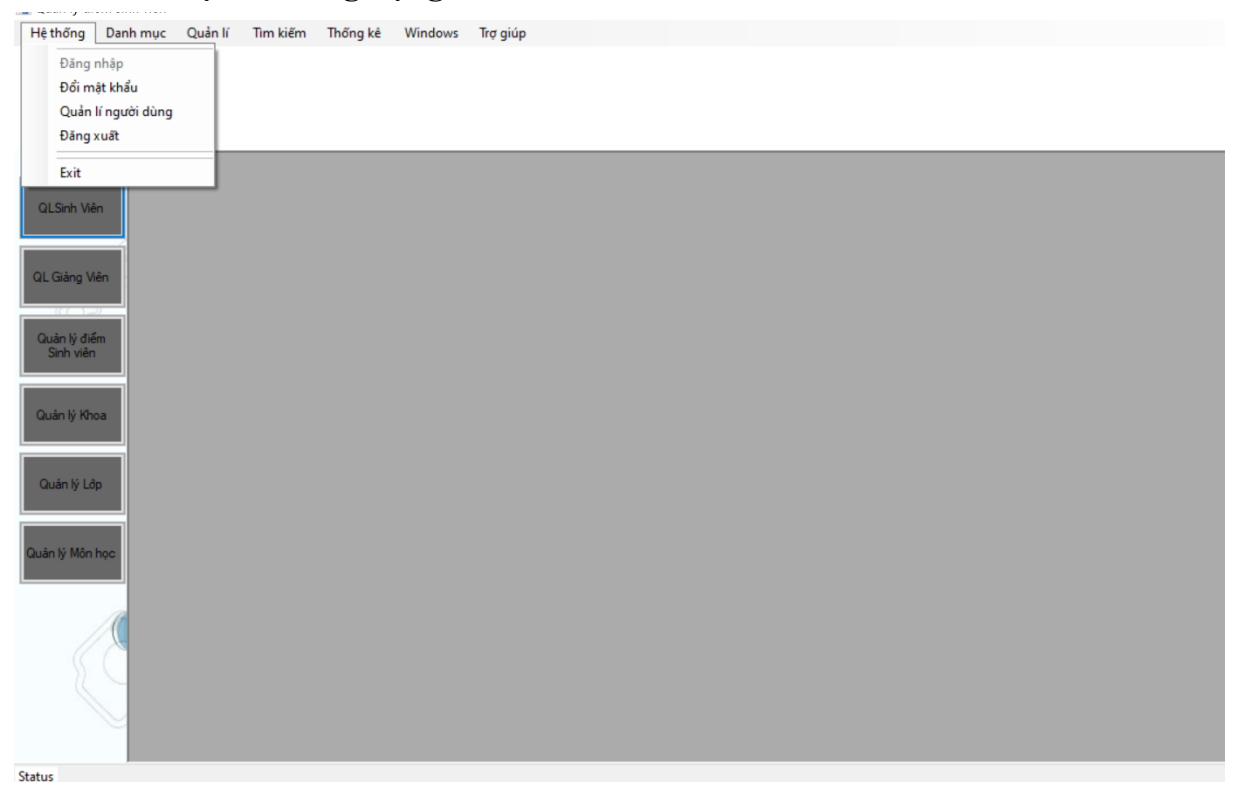

#### **Giao diện Quản lý người dùng**

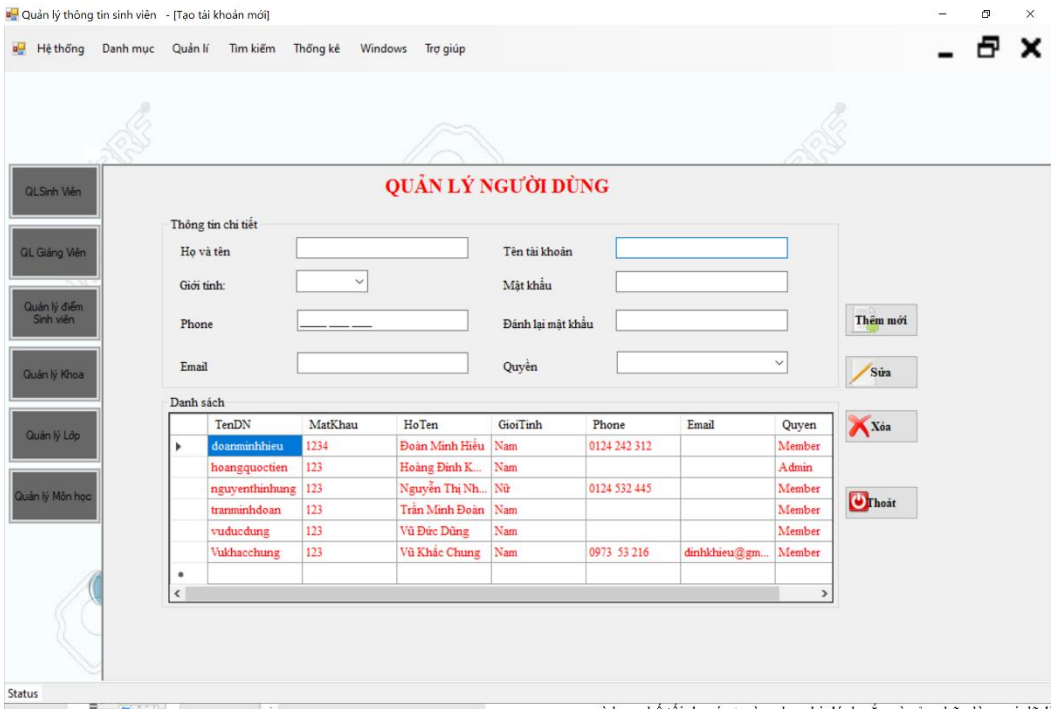

#### **Giao diện Quản lý giảng viên**

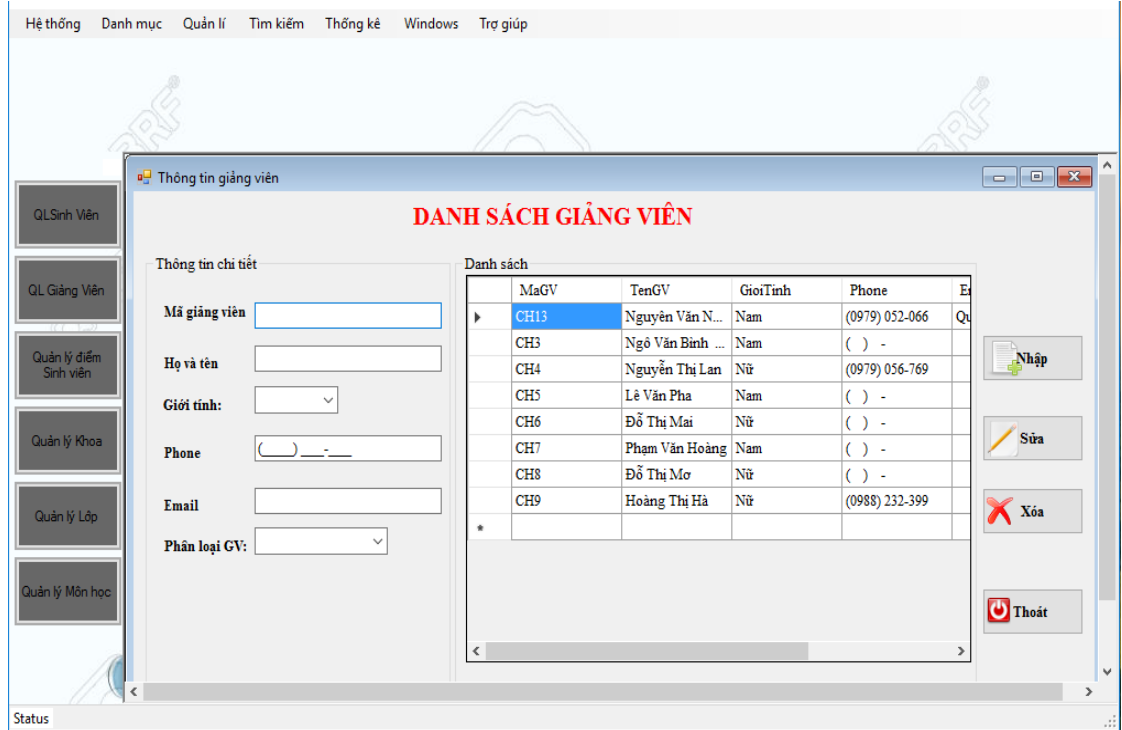

**Giao diện quản lý thông tin sinh viên**

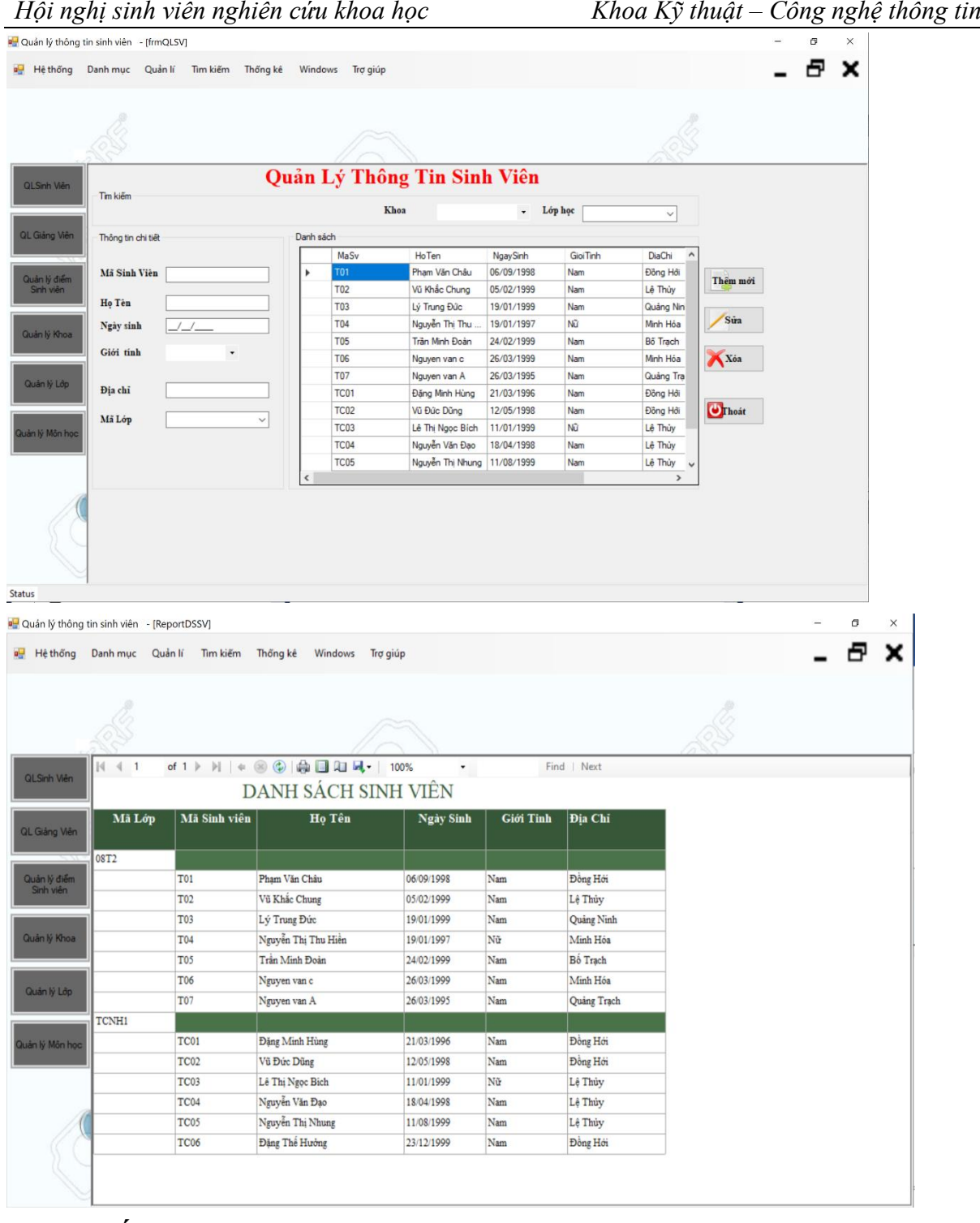

#### **4. Kết luận**

Qua quá trình tìm hiểu, khảo sát quy trình nghiệp vụ quản lý thông tin sinh viên tại Trường Đại học Quảng Bình em đã hoàn thành đề tài đúng thời gian quy định và đạt được một số kết quả sau:

Hiểu được quy trình, nghiệp vụ quản lý thông tin sinh viên.

Phân tích được quy trình hoạt động và các chức năng của hệ thống và xây dựng cơ sở dữ liệu phù hợp trên hệ nhân viên cơ sở dữ liệu SQL Server 2014.

Phân tích thiết kế hệ thống, phân tích thiết kế cơ sở dữ liệu, thiết kế và đặc tả giao diện. Xây dựng được phần mềm demo một số chức năng cho phần phân tích thiết kế hệ thống lưu trữ thông tin sinh viên.

Phần mềm đã đáp ứng được yêu cầu của người dùng, song vẫn còn một số mặt hạn chế:

 $+$  Còn thiếu sót trong phần chức năng.

 $+$  Cơ sở dữ liệu còn sơ sài chưa đồng bộ

 $+$  Chưa in ra được danh sách sinh viên với các yêu cầu khác nhau như: sinh viên vay vốn, sinh viên bị kỹ luật, sinh viên đạt học bổng, sinh viên đạt thành tích cao trong học tập...

#### **Hướng phát triển**

Để có thể giải quyết được một số mặt hạn chế của đề tài thì cần có hướng phát triển như sau:

- Xây dựng và triển khai hệ thống trên nền web hỗ trợ nhiều người dùng truy cập.

- Bổ sung cơ sở dữ liệu một cách đầy đủ và đồng bộ.

- Thêm các chức năng cần thiết khác trong việc tìm kiếm sinh viên.

#### **TÀI LIỆU THAM KHẢO**

Tài liệu trong nước:

[1]. Huỳnh Văn Đức, Đoàn Thiện Ngân, *Giáo trình nhập môn UML*, Nhà xuất bản Lao động xã hội, Năm 2004.

[2]. Phạm Hữu Khang, *Lập trình ứng dụng chuyên nghiệp SQL Server 2000 Toàn tập,*  Nhà xuất bản Lao động xã hội, Năm 2005.

[3]. Phạm Hữu Khang, Hoàng Đức Hải, Đoàn Thiện Ngân, *C# 2005 - Lập trình Windows Forms*, Nhà xuất bản Lao động xã hội, Năm 2005.

[4]. Phạm Đức Nhiệm, Cơ sở dữ liệu quan hệ, Nhà xuất bản Hà Nội, Năm 2005

[5]. Tô Văn Nam, Giáo trình cơ sở dữ liệu, Nhà xuất bản Giáo dục, Năm 2002 Tài liệu nước ngoài:

[6]. Mehta, Vijay P. Pro LINQ: Object Relational Mapping in C# 2008, Berkeley, CA: Apress, 2008

[7]. Rattz, Joseph, *Apress.LINQ.for.Visual.C.Sharp 2008.Jun.2008*

[8]. Rattz, Joseph C. Pro LINQ: Language Integrated Query in C# 2008, Berkeley, CA: Apress, 2008

Trang web:

[9]. *[http://www.codeproject.com](http://www.codeproject.com/)* [10]. *[http://www.google.com](http://www.google.com/)* [11]. *[http://devexpress.com](http://devexpress.com/)* [12]. *[http://ddth.com](http://ddth.com/)* [13]. *[http://cuasoit.com](http://cuasoit.com/)*